### **O'ZBEKISTON RESPUBLIKASI OLIY TA'LIM, FAN VA INNOVATSIYALAR VAZIRLIGI**

### **GULISTON DAVLAT UNIVERSITETI**

### **«AMALIY MATEMATIKA VA AXBOROT TEXNOLOGIYALARI» kafedrasi**

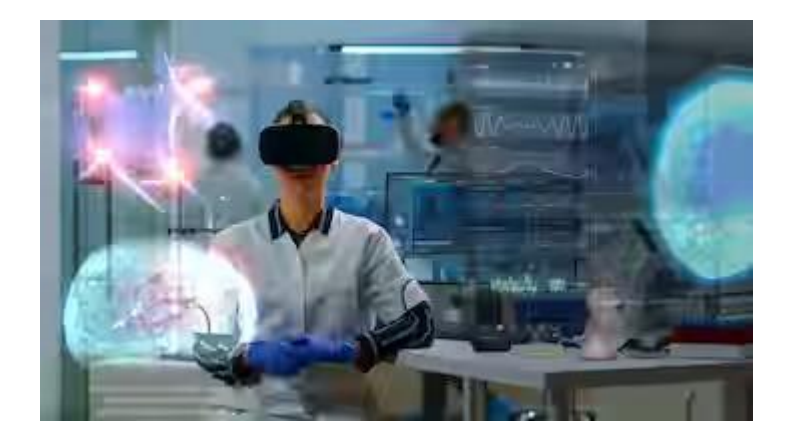

**60110600 - « Matematika va informatika» bakalavriat ta'lim yo'nalishi bo'yicha ta'lim olayotgan talabalar uchun**

## **«ZAMONAVIY DASTURLASH TEXNOLOGIYALARI» fanidan laboratoriya ishlarini bajarish bo'yicha**

**U S L U B I Y K O'R S A T M A**

**GULISTON – 2023**

UDK: 004.43 KBK: 32.973 М 38

 Zamonaviy dasturlash texnologiyalari [matn]: uslubiy qo"llanma/ **Z.Negmatulloyev** Guliston: GulDU, 2023 y.- 56 b.

Ushbu uslubiy qo"llanma Guliston davlat universiteti "Axborot texnologiyalari va fizikamatematika fakulteti" "Matematika va informatika" bakalavriat ta"lim yo"nalishi talabalari uchun mo"ljallangan bo"lib, "Zamonaviy dasturlash texnologiyalari" fanidan laboratoriya ishlarining tavsiyalari keltirilgan. Har bir laboratoriya ishi bo"yicha nazariy qism, bajariladigan ishning mohiyati, ishni bajarish tartibi, shuningdek, olingan natijalarning xatoliklarini aniqlash kabi vazifalar maqsad qilib qo"yilgan.

Uslubiy qo"llanma universitetning "Matematika va informatika" ta"lim yo"nalishi talabalari uchun uslubiy qo"llanma sifatida tavsiya qilingan.

#### **Taqrizchilar:**

.

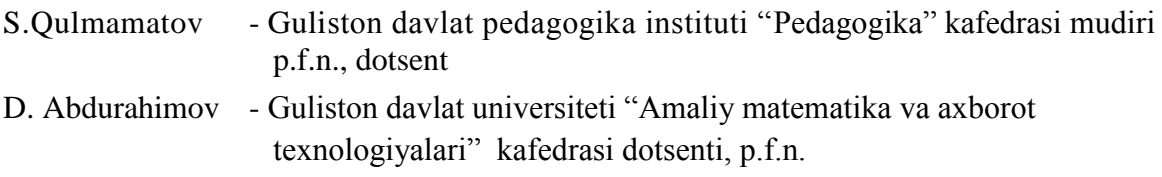

Ushbu uslubiy qo"llanma Guliston davlat universiteti Axborot texnologiyalari va fizikamatematika fakulteti "Amaliy matematika va axborot texnologiyalari" kafedrasining 20 -yil \_\_-\_\_\_\_\_\_dagi \_\_-sonli yigilishida muhokama qilingan.

Ushbu uslubiy qo"llanma Guliston davlat universiteti Axborot texnologiyalari va fizikamatematika fakulteti ilmiy Kеngashining 20\_\_\_-yil\_\_\_\_\_\_dagi \_\_-sonli yig"ilishda muhokama qilingan va universitet o"quv-uslubiy Kеngashiga tavsiya etilgan.

Ushbu uslubiy qo"llanma Guliston davlat universiteti o"quv-uslubiy Kеngashi 20\_\_-yil \_\_\_\_\_\_\_dagi\_\_\_-sonli qarori bilan nashrga tavsiya etilgan.

#### **SO'Z BOSHI**

Zamonaviy dasturlash texnologiyalari fanini o"qitish jarayonida laboratoriya mashg'ulotlari muhim ro'l o'ynaydi, chunki laboratoriya mashg'ulotlari o'qitishning asosiy printsiplaridan – biri nazariyaning tajribaga bog"liqlik printsipini amalga oshirish imkonini hosil qiladi. Shuning uchun ham zamonaviy dasturlash texnologiyalari fanini o"qitish jarayonida laboratoriya mashg"ulotlariga alohida e"tibor beriladi. Shu bilan birga zamonaviy dasturlash texnologiyalari laboratoriya mashg"ulotlarini turli oliy o"quv yurtlarida tashkil qilish va o"tkazish o"ziga xos xususyatlarga ega. Jumladan ushbu uslubiy qo"llanmani tayyorlashda mualliflar Guliston davlat universiteti "Amaliy matematika va axborot texnologiyalari" kafedrasi "Axborot texnologiyalari" o"quv laboratoriyasida mavjud bo"lgan imkoniyatlarni e"tiborga olishgan. Uslubiy uslubiy qo"llanmani tayyorlashda, birinchidan, talabalarni hozirgi zamon axborot texnologiyalari yutuqlarini hisobga olgan holda, sharoitga moslab tayyorlangan laboratoriya mashg'ulotlari uchun o'quv qo'llanmasi bilan ta'minlash.

Har bir laboratoriya ishida, dastlab ishning maqsadi, so"ngra ish to"g"risida qisqa va aniq nazariy ma"lumot bayon etiladi. Bu o"rinda shuni ta"kidlash kerakki, mualliflar talabalarning vaqtini tejash maqsadida imkoni boricha ishning nazariyasini uning tavsifida etarli darajada yoritishga harakat qilganlar. Talabalar yanada chuqurroq va atroflicha keng, nazariy bilimlarni qo"llanmadan hamda har bir laboratoriya ishi uchun tavsiya etilgan darslik va o"quv qo"llanmalaridan iborat bo"lgan adabiyotlardan foydalanishlari mumkin. Bu adabiyotlarning qaysi bobi va qaysi paragraflarini o"qish kerakligi ko"rsatib o"tilgan. Har bir laboratoriya ishida zarur qurilmalar va uskunalar ro"yxati, ishining bajarilish tartibi olingan tajriba natijalari keltiriladi, hamda talabalarni o'z-o'zini sinab ko'rish uchun tegishli savollar keltirilgan.

Ushbu uslubiy qo"llanma haqidagi fikr va mulohazalarini mamnuniyat bilan qabul qilamiz va avvaldan o"z minnatdorchiligimizni bildiramiz.

*Muallif*

#### **KIRISH**

Bugungi kunda mamlakatimizda ta"lim tizimini isloh qilish, uning mazmunini yangilash, o"qituvchining kasbiy bilim va tayyorgarligini oshirish, o"quvchilarning shaxsiy tajribalarini boyitish, ularni ijtimoiy hayotga tayyorlash sohasida keng ko"lamli izlanishlar amalga oshirilmoqda. Ushbu sohadagi kamchiliklarni bartaraf etish yo"llari izlanmoqda. Bularning barchasi zamonaviy maktab ta"limining umumiy yo"nalishini belgilash, dunyo miqyosida uning rivojlanishiga ta"sir ko"rsatadigan omillarga keng yo"l ochish imkonini beradi. Buning uchun, avvalo, uzliksiz ta"lim tizimining barcha shakldagi ta'lim muassalarida ta'lim jarayoni sifatida ta'minlovchi ilg'or ilmiy-metodik jihatdan asoslangan zamonaviy o"qitish texnologiyalarni amalda oshirish lozim.

Insoniyat tarixining ko"p asrlik tajribasi ezgu go"yalardan va sog"lom mafkura hamda zamonaviy bilimlardan maxrum har qanday jamiyat uzoqqa bora olmasligini ko"rsatdi. Shuning uchun, mustaqillik- ka erishgan mamlakatimiz oʻz oldiga ozod va obod vatan, demokratik jamiyat barpo qilish, erkin va farovon hayot qurish, rivojlangan mamlakatlar qatoridan o"rin olish kabi muhim vazifalarni qo"ydi. Bu vazifalarni hal qilish asosan yosh avlod zimmasiga tushadi. Demak, yoshlardan zamonaviy komputerlar bilan ishlashni o"rganish, xalq xo"jaliginining turli masalalarini yechishga mo"ljallangan dasturiy ta"minot bilan tanishish hamda dasturlash vositalari yordamida hali komputerda yechilmagan masalalar uchun yangi dasturlar yaratishni talab qilinadi.

Darvoqi, har bir jamiyatning bugungi kuni va kelajagi uning ajralmas qismi va hayotiy zarurati bo"lgan ta"lim tizimining qay darajada rivojlanganligi bilan belgilanadi. Bugungi kunda mustaqil taraqqiyot yo"lidan borayotgan mamlakatimizning uzluksiz ta"lim tizimini isloh qilish va takomillashtirish, yangi sifat bosqichiga ko"tarish, unga ilg"or pedagogik va axborot texnologiyalarini joriy qilish hamda samaradorligini oshirish davlat siyosati darajasiga ko"tarildi. "Ta"lim to"g"risida"gi qonun va "Kadrlar tayyorlash milliy dasturi"ning qabul qilinishi bilan uzluksiz ta"lim tizimi orqali zamonaviy kadrlar tayyorlashning asosi yaratildi.

 Oliy o"quv yurtlarida talabalarni mustaqil bilim olish faoliyatini tashkil etishga, bilimlarni mustaqil egallashga va ularni amaliyotda qo"llash malakalarini

4

shakllantirishga qaratish o"qitishning metodlari, texnologiyalarini shunday tanlash lozimligini ko"rsatdiki, ular talabalarga nafaqat tayyor bilimlarni o"zlashtirishlarida, balki bilimlarni turli manbalardan mustaqil egallashlari, o"zlarida shaxsiy nuqtai nazarning shakllanishi, uni asoslashi va erishilgan bilimlarni yangi bilimlar olishlarida foydalanish malakalariga ega bo"lishlarini taqoza etadi. Bunday ulkan vazifani muvaffaqiyatli amalga oshirishda o"qituvchi va talabalarga davlat tilida kerakli o"quv adabiyotlarini yetkazish alohida ahamiyatga ega.

 Ushbu uslubiy qo"llanma "Zamonaviy dasturlash texnologiyalari" fani bo"yicha matematika va informatika ta"lim yo"nalishlarida bilim olayotgan talabalar uchun mo"ljallangan bo"lib, uning asosiy maqsadi algoritmlash va dasturlash tillari asosida matematik masalalarni yechish imkoniyatlaridan xabardor qilib, kompyuter bilan muloqot o"rnatish usullarini o"rgatish va unda turli masalalarni yecha olish bilim va malakalarini shakllantirishdan iboratdir.

#### **LABORATORIYA HISOBOTI QOIDALARI**

Laboratoriya ishi kichik, ammo to'liq tugallangan o'quy ilmiy tadqiqotidir. Laboratoriya ishi to'g'risidagi hisobot-bu maksimal to'liqlik va xolislik bilan o"tkazilgan tadqiqot natijalarini aks ettiruvchi hujjat. Ilmiy-texnik hujjatlarni rasmiylashtirishga yagona talablar qo"yiladi. Ma'lum darajada, laboratoriya ishi to"g'risidagi hisobot ushbu talablarga javob berishi kerak.

#### **HISOBOTNI TAYYORLASHGA QO'YILADIGAN TALABLAR**

Hisobot standart o"lchamdagi qog'ozda (A4 formatida), matnning har ikki tomonida chekkalari bo"lishi kerak. Hisobot materiallari aniq rubrikaga ega bo"lishi kerak, har bir bo"lim sarlavha bilan ta'minlanishi kerak.

Laboratoriya ishi bo"yicha hisobotning taxminiy tarkibi:

\* ishning maqsadi;

\* laboratoriya ishlarini bajarish tartibi;

\* pasport ma'lumotlarini ko"rsatadigan o"lchash asboblari ro"yxati;

- \* eksperimental tadqiqotlar va bajarilgan hisoblash jadvallari;
- \* bajarilgan ishlar to"g'risida xulosalar yoki xulosalar.

### **LABORATORIYA ISHLARINI O'TKAZISHDA TEXNIKA XAVFSIZLIGI BO'YICHA** Q**ISQACHA QOIDALAR**

Talaba laboratoriya ishini bajarishda quyidagi qoidalarga rioya qilishi kerak:

1. Laboratoriyada ishlaganda ozodalikka, saranjomlikka, tinchlikka va xavfsizlik texnikasi qoidalariga rioya qilish lozim.

2. Mashg"ulot paytida talaba yakka o"zi tajriba o"tkazish mumkin emas.

3. Tajribani o"qituvchining ijozati bilan boshlash lozim.

4. Har bir laboratoriya ishi uchun lozim bo"lgan oʻlchagich va asboblar shu ishga tegishli joyda bo"lishi kerak.

5. Laboratoriya ishini bajarishda elektr quvvati zarur bo"lganda undan foydalanish qoidalariga amal qilish lozim.

6. Har bir laboratoriya ishiga tegishli qurilma, asboblar laborant va o"qituvchi tomonidan tekshirilishi kerak.

7. Har bir talaba o"ziga topshirilib bajarilishi lozim bo"lgan ish yonida bo"lishi kerak.

8. Tajriba ishi tugatilgandan so"ng talaba olingan natijalarni o"qituvchiga ko"rsatishi shart va laboratoriya ishiga tegishli bo"lgan asbob va buyumlarni laboratoriya oʻqituvchisiga topshirishi kerak.

#### **LABORATORIYA XONASIDA DARSLARNING O'TKAZILISH TARTIBI**

 Laboratoriyada ishlash uchun talaba mustaqil holda asosiy darslik, ma`ruza materiallari va laboratoriya ishlari uchun belgilangan qoʻllanmalardan foydalanib, tayyorgarlik ko"radi.

 Ishni boshlashdan oldin talaba o"qituvchiga ish tartibini va shu ishga doir nazariy ma`lumotlarni aytib berishi kerak. Talabaning javobi qoniqarli deb topilgach, o"qituvchi unga tajribani bajarishga ruxsat beradi. Laboratoriya ishi uchun alohida laboratoriya daftari va o"qituvchining jurnali tutiladi. Daftarga tajriba davomida olingan ish natijalari o"z vaqtida qayd qilinib boriladi. Laboratoriya daftari asosan quyidagi tartibda tutiladi:

a) mashg'ulot o'tkazilgan kun, ishning tartib raqami va uning nomi;

b) laboratoriya ishiga ta`luqli qisqacha nazariy qismi;

v) laboratoriya ishni bajarishning qisqacha tafsiloti;

 Ustuncha o"lchashlar etarlicha yuqori aniqlikda o"tkazilib,tajriba natijalarini oxirigacha hisoblab, o"qituvchiga ko"rsatiladi va o"qituvchi o"z jurnaliga hamda talaba daftariga tegishli belgini qo"yadi.

### **1-LABORATORIYA MASHG'ULOTI**

### **MAVZU: Chiziqli algoritmlar va ularni tasvirlash usullari.**

**I.ISHDAN MAQSAD**: Chiziqli hisoblash jarayonlarini algoritmlash qoidalarini o"rganish. Talabalarda algoritmlarni asimptotik tahlil qilish haqida ko"nikmalar hosil qilish, masalalarni yechishda saralash, qidirish algoritmlarini qo"llash va ularni tahlil qilish orqali qulayini tanlash.

#### **II.LABORATORIYA MASHG'ULOTIGA KERAK BO'LADIGAN JIHOZLAR:**

Zamonaviy Core i5 yoki Core i7 kompyuterlari. Proektor qurilmasi. Konspekt daftarlari. Laboratoriya ishi natijalar qaydi.

### **III.ISHNI BAJARISH TARTIBI:**

#### **Topshiriqni bajarish namunasi**

**Masala.** Uchburchak tomonlari berilgan. Uchburchak yuzasi, tashqi, ichki chizilgan aylana radiyuslari hisoblash algoritmi tuzilsin.

- 1. **Masalaning matematik modelini qurish**: 1-rasm.
- 1. a,b,c uchburchak tomonlari (algoritm uchun boshlang"ich berilganlar);
- 2. P= $(a+b+c)/2$  Uchburchak yarim perimetri;
- **3.**  $s = \sqrt{p(p-a)(p-b)(p-c)}$  Uchburchak yuzasi;
- **4.** r=2S/(a+b+c) Uchburchakka ichki chizilgan aylana radiusi;
- 5. R=abc/(4S) Uchburchakka tashqi chizilgan aylana radiusi;
- 6. S,r,R Natija.

#### **2. Masalani echish algoritmini tuzish:**

- 1. Yozma shaklda ;
- 2. Blok-sxema shaklida(1-rasm).

#### **Algoritm matni:**

- **1. O'zgaruvchilarni kiritish(a,b,c);**
- **2.** Uchburchak yarim perimetrini hisoblash  $(P=(a+b+c)/2)$ ;
- **3.** Uchburchak yuzasini hisoblash  $(s = \sqrt{p(p-a)(p-b)(p-c)}$ ;
- **4.** Uchburchakka ichki chizilgan aylana radiusini hisoblash (r=2S/(a+b+c));
- **5.** Uchburchakka tashqi chizilgan aylana radiusini hisoblash(R=abc/(4S));
- **6. Natijani olish** (S,r,R).

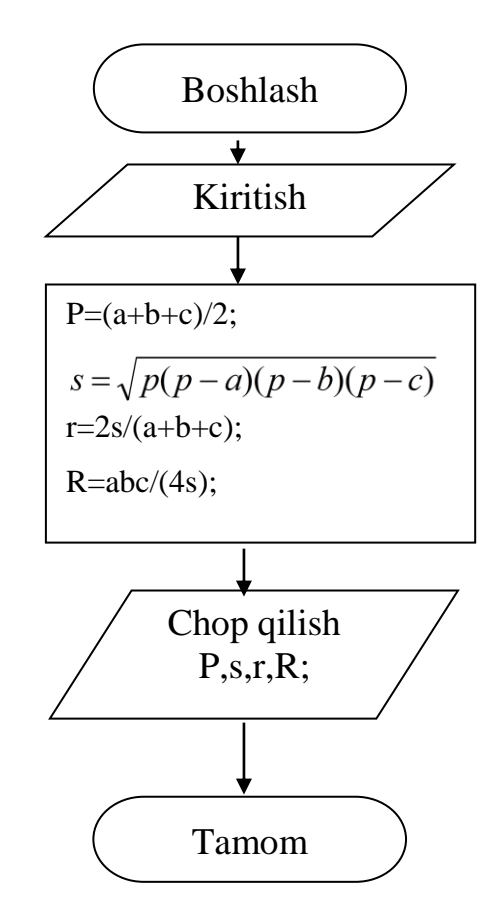

#### **7. Tamom.**

#### **Mustaqil bajarish uchun variantlar:**

- 1. Kvadratning tomoni *a* berilganda, uning yuzasi *s* hisoblansin.
- 2. Tomonlari *a* va *b* bo'lgan to'g'ri to'rtburchak berilgan, uning yuzasi s va perimetri *p* hisoblansin
- 3. Aylana diametri *d*berilgan, uning uzunligi *l* hisoblansin. Bu yerda *pi* =3,14.
- 4. Kub qirrasining uzunligi *a* berilgan yuzasi s hisoblansin.
- 5. To'g'ri to'rtburchak shaklidagi parallelopipedning qirralari *a, b, c* berilgan. Uning hajmi v va sirtining yuzi s lar hisoblansin
- 6. Berilgan *r* radiusga ko'ra doira ay hisoblansin.
- 7. Ikkita *a* va *b* sonlar berilgan. Ularning o'rta arifmetigi hisoblansin.
- 8. Ikkita manfiy bo'lmagan *a* va *b* sonlar berilgan. Ularning o'rta geometrigi hisoblansin.
- 9. Ikkita nolga teng bo'lmagan *a* va *b* sonlari berilgan. Ularning yig'indisi, ayirmasi, ko'paytmasi va bo'linmasi hisoblansin
- 10.Ikkita nolga teng bo'lmagan sonlar berilgan. Ularning yig'indisi, ayirmasi, ko'paytmasi va ularning bo'linmasining moduli hisoblansin
- 11.To'g'ri burchakli uchburchakning a va *b* katetlari berilgan.Uning gipotenuzasi *c* hamda perimetri *p* hisoblansin.
- 12.Radiuslari *r<sup>1</sup>* va *r<sup>2</sup>* bo'lgan *(r1>r2)* hamda markazlari umumiy 2 ta doira berilgan. Birinchi doiraning yuzi *s1,* ikkinchi doiraning yuzi *s<sup>2</sup>* hamda tashqi doiraning ichida va ichki doiraning tashqarisida joylashgan yuza *s<sup>3</sup> (s3=s1-s2)* hisoblansin
- 13.Doiraning aylana uzunligi *l* berilgan. Uning radiusi *r* va yuzi s hisoblansin.
- 14.Doiraning yuzi s berilgan. Uning diametri *d* va aylana uzunligi *l* hisoblansin
- 15. Sonlar o'qida berilgan  $X_I$  va  $X_2$  nuqtalar orasidagi masofa  $(X_2 X_I)$  hisoblansin
- 16.Sonlar o'qida *A, B, C* nuqtalar berilgan.(Bu yerda *C* nuqta *A* va *B* nuqtalar orasida yotadi deb hisoblanadi) *AC* va *BC* kesmalar uzunliklari hamda ularning ko'paytmasi hisoblansin.
- 17.Sonlar o'qida *A,B,C* nuqtalar berilgan. *AC* va *BC* kesmalar uzunligi va ularning yig'indisi hisoblansin.

#### **IV.LABORATORIYA ISHI NATIJASIDA OLINGAN NATIJALAR:**

- 1. Chiziqli hisoblash jarayonlari haqida nazariy ma"lumotlar olindi.
- 2. Chiziqli hisoblash jarayonlarini algoritmlash malakasiga ega bo"lishdi.
- 3. Mos topshiriq variantidagi masalani echish algoritmini tuzildi.

#### **V.TAVSIYA ETILADIGAN ADABIYOTLAR:**

1. D.S. Malik. C++ Programming: From problem analysis to program design. Course Technology, 2011.

2. Ivor Horton. Beginning Visual C++ 2005. Wiley Publishing, 2005.

3. B. Straustrup. Язык программирования C++. Специальное издание.-M. OOO «Binom-Press», 2006.

4. Madraximov Sh.F., Gaynazarov S.M. C++ tilida Dasturlash asoslari //" Toshkent, Uzbekistan Milliy Universiteti, 2009.

#### **2-LABORATORIYA MASHG'ULOTI**

#### **MAVZU: Tarmoqlanuvchi algoritmlar va ularni tasvirlash usullari.**

**I. ISHDAN MAQSAD:** Tarmoqlanuvchi hisoblash jarayonlarini algoritmlash qoidalarini o"rganish.

#### **II.LABORATORIYA MASHG'ULOTIGA KERAK BO'LADIGAN JIHOZLAR:**

Zamonaviy Core i5 yoki Core i7 kompyuterlari. Proektor qurilmasi. Konspekt daftarlari. Laboratoriya ishi natijalar qaydi.

 $y = x^2$ 

Boshlash

(x ≥

У

 $-x^2$ 

 $y =$ 

Kiritish: x

#### **III.ISHNI BAJARISH TARTIBI:**

#### **Topshiriqni bajarish namunasi**

- 1. **Masala.** Haqiqiy x sonining musbat qiymatida uning kvadratini, aks holda kvadratining manfiy qiymatini hisoblash algoritmi tuzilsin.
- 2. **Masalaning matematik modelini qurish**: 2-rasm.
- 

 $x - haqiqy$  son (algoritm uchun boshlang'ich berilgan);

 $Y=x^2 - x$  ning kvadrati;  $Y = -x^2 - x$  ning kvadratining manfiy qiymati; Y – Natija.

#### **3. Masalani echish algoritmini tuzish:**

Yozma shaklda ; Blok-sxema shaklida(1-rasm).

#### **Algoritm matni:**

- 1. O"zgaruvchilarni kiritish(x);
- 2. x ning ishorasini tekshirish  $(x>=0)$ ;
- 3. Agar shart bajarilsa  $Y=x^2$ ;
- 4. Aks holda  $Y = -x^2$ ;
- 5. Natijani olish (Y);
- 6. Tamom.

#### **Mustaqil bajarish uchun variantlar:**

- 1. a butun soni berilgan. Uning toqligi tekshirilsin
- 2. a, b, c butun sonlar berilgan. b sonining, a va c sonlar orasida yotishi tekshirilsin
- 3. . a va b butun sonlar berilgan. Bu sonlardan biri toq ekanligi tekshirilsin
- 4. a, b, c butun sonlar berilgan. Ularning har biri musbat ekanligi tekshirilsin
- 5. a, b, c butun sonlar berilgan. Faqat ulardan bittasi musbatligi tekshirilsin
- 6. Butun musbat son berilgan. Uning juftligi va ikki xonali ekanligi tekshirilsin
- 7. . Butun musbat son berilgan. Uning toqligi va uch xonali ekanligi tekshirilsin
- 8. Uch xonali son berilgan. Bu son raqamlarining har xil ekanligi tekshirilsin
- 9. Uch xonali son berilgan. Uning raqamlari o'suvchi ketma-ketlik tashkil etishi tekshirilsin.

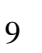

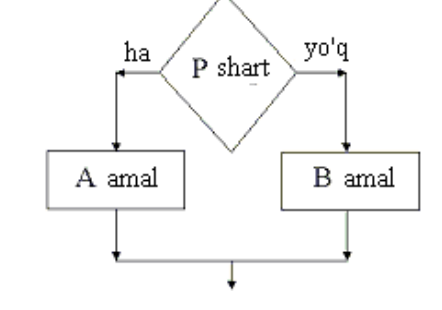

- 10.Uch xonali son berilgan. Uning raqamlari o'suvchi yoki kamayuvchi ketma- ketlik tashkil etishi tekshirilsin.
- 11.x, y sonlari berilgan. Ularni koordinatalar deb hisoblab 2-chorakda yotishi tekshirilsin
- 12.x, y sonlari berilgan. Ularni koordinatalar deb hisoblab 4-chorakda yotishi tekshirilsin.
- 13.a,b,c butun sonlar berilgan bo'lib, ular uchburchakning tomonlarini tashkil etadi. Shu uchburchakning teng tomonli ekanligi tekshirilsin.
- 14.a,b,c butun sonlar berilgan bo'lib, ular uchburchakning tomonlarini tashkil etadi. Shu uchburchakning teng yonli ekanligi tekshirilsin.
- 15.a,b,c butun sonlar berilgan bo'lib, ular uchburchakning tomonlarini tashkil etadi. Shu uchburchakning to'g'ri burchakli ekanligi tekshirilsin

### **IV.LABORATORIYA ISHI NATIJASIDA OLINGAN NATIJALAR:**

- 1. Tarmoqlanuvchii hisoblash jarayonlarini algoritmlash malakasiga ega bo"lishdi.
- 2. Laboratoriya mashg"ulot nazariy materiali bilan tanishib chiqildi.
- 3. Mos topshiriq variantidagi masalani echish algoritmi tuzildi.

### **V.TAVSIYA ETILADIGAN ADABIYOTLAR:**

1. D.S. Malik. C++ Programming: From problem analysis to program design. Course Technology, 2011.

- 2. Ivor Horton. Beginning Visual C++ 2005. Wiley Publishing, 2005.
- 3. B. Straustrup. Язык программирования C++. Специальное издание.-M. OOO «Binom-Press», 2006.

4. Madraximov Sh.F., Gaynazarov S.M. C++ tilida Dasturlash asoslari //" Toshkent, Uzbekistan Milliy Universiteti, 2009.

### **3**- **LABORATORIYA MASHG'ULOTI**

#### **MAVZU: Takrorlanuvchi algoritmlar va ularni tasvirlash usullari.**

**I.ISHDAN MAQSAD:** Takrorlanuvchi hisoblash jarayonlarini algoritmlash qoidalarini o"rganish

#### **II.LABORATORIYA MASHG'ULOTIGA KERAK BO'LADIGAN JIHOZLAR:** Zamonaviy Core i5 yoki Core i7

kompyuterlari. Proektor qurilmasi. Konspekt daftarlari. Laboratoriya ishi natijalar qaydi.

### **III.ISHNI BAJARISH TARTIBI:**

**Topshiriqni bajarish namunasi**

1. **Masala.** 1 dan N gacha bo"lgan butun sonlarning yig"indisini hisoblash algoritmi tuzilsin.

#### 2. **Masalaning matematik modelini qurish**:.

- 3. N–natural son (algoritm uchun boshlang"ich berilgan);
- 4. i takrorlashlar hisobchisi;
- 5. S Natija.

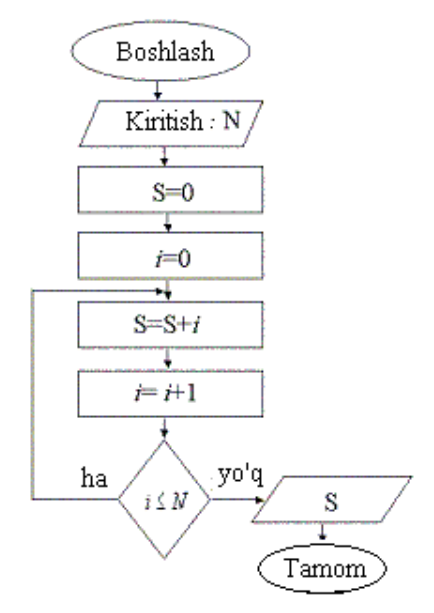

#### **Masalani echish algoritmini tuzish:**

- 1. Yozma shaklda ;
- 2. Blok-sxema shaklida(1-rasm).

### **Algoritm matni:**

- 1. O"zgaruvchilarni kiritish(N);
- 2. S ning boshlang"ich qiymatini berish (S=0);
- 3. i ning boshlang'ich qiymatini berish  $(i=0)$ ;
- 4. Sikl boshi
- 1. S ga ketma-ket 0 dan Ngacha bo"lgan sonlarni qo"shish (S=S+i);
- 2. i ni qiymatini 1 ga oshirish  $(i=i+1)$ ;
- 3.  $i \leq N$  shartni tekshirish
- 4. Agar shart bajarilsa, sikl boshiga o'tish;
	- 5. Aks holda Natijani olish (S);
	- 6. Tamom.

### **Mustaqil bajarish uchun variantlar:**

- 1. Takrorlash operatorining uchta ko`rinishining xar biridan foydalanib,  $F= 10!$ hisoblash dasturi tuzilsin.
- 2. Bеrilgan a, b sonlarining eng katta umumiy bo`luvchisini topish dasturini tuzing.

$$
p = (1 - \frac{1}{2^2})(1 - \frac{1}{3^2})...(1 - \frac{1}{3^2})
$$

- 3. Quyidagilarni xisoblash dasturini tuzing: 4. Quyidagilarni xisoblash dasturini tuzing:  $y = cos(x) + cos(x2) + cos(x3) + ...$  $cos(x30)$ ;
- 5. Quyidagilarni xisoblash dasturini tuzing:  $y = 1! + 2! + 3! + ... + n!$ ,  $n > 1$ .
- 6. Bеrilgan 100 ta xaqiqiy sonlarning eng kattasi va eng kichigi orasidagi ayirmani topadigan dastur tuzilsin.
- 7. Quyidagilarni xisoblash dasturini tuzing:  $y = (2n 1)! = 1 * 3 * 5 * ... * (2n 1)$ , n  $> 0$ ;
- 8. Quyidagilarni xisoblash dasturini tuzing:  $y = n$ !!,  $n > 0$ .
- 9. Quyidagini xisoblash dasturini tuzing:  $y := \sin 1 + \sin 1 \cdot 1 + \sin 1 \cdot 2 + \dots + \sin 2$ .

#### 10 11 12 13 14 15 16  $\sum_{n=1}^{10}$  $\frac{1}{1}n^3$ 1  $\sum_{n=1}^{10} \frac{1}{n^3}$   $\sum_{n=1}^{10} \frac{2}{n^3 (n+1)}$  $\int_1^n n^3(n+1)$ 2  $\sum_{n=1}^{10} \frac{2}{n^3(n+1)}$   $\sum_{n=1}^{20} \frac{3}{(2n+1)}$  $\int_1^2 (2n+1)^3$  $\sum_{n=1}^{20} \frac{3}{(2n+1)^3}$   $\prod_{n=1}^{8} \frac{n+6}{n^2+4n+1}$  $\frac{1}{4}n^2 + 4n + 1$ 6  $\prod_{n=1}^{8} \frac{n+6}{n^2+4n+1}$   $\prod_{n=1}^{10} \frac{n}{e^{-n}}$  $\overline{a}$  $+ n^{n^{-}}$  $\frac{10}{\pi}$   $n^2$  + 1  $2^2 + 9$  $\prod_{n=1}^{\infty} e^{-n} + n^n$ *n*  $\frac{n^2+9^{-n}}{e^{-n}+n^{n^{-n}}}$   $\prod_{n=1}^{10} \frac{n}{e^{-n}}$ ÷  $+ n^{n^{-}}$  $\frac{10}{\pi}$   $n^2$  + 1  $^{2}+9$  $\prod_{n=1}^{\infty} e^{-n} + n^n$ *n*  $\frac{n^2+9^{-n}}{e^{-n}+n^{n^{-n}}}$   $\sum_{n=1}^{12} \frac{10n-8}{10n^2-3n+1}$  $\frac{1}{4}$  10n<sup>2</sup> – 3n + 8  $10n - 8$  $\sum_{n=1}^{n} 10n^2 - 3n$ *n*

### **IV.LABORATORIYA ISHI NATIJASIDA OLINGAN NATIJALAR:**

- 1. Takrorlanuvchi hisoblash jarayonlarini algoritmlash malakasiga ega bo"lish.
- 2. Laboratoriya mashg"ulot nazariy materiali bilan tanishib chiqildi.
- 3. Mos topshiriq variantidagi masalani echish algoritmi tuzildi.

### **V.TAVSIYA ETILADIGAN ADABIYOTLAR:**

1. D.S. Malik. C++ Programming: From problem analysis to program design. Course Technology, 2011.

2. Ivor Horton. Beginning Visual C++ 2005. Wiley Publishing, 2005.

3. B. Straustrup. Язык программирования C++. Специальное издание.-M. OOO «Binom-Press», 2006.

4. Madraximov Sh.F., Gaynazarov S.M. C++ tilida Dasturlash asoslari //" Toshkent, Uzbekistan Milliy Universiteti, 2009.

#### **4**- **LABORATORIYA MASHG'ULOTI**

#### **MAVZU: Aralash (kombinatsiyalashgan) algoritmlar.**

**I.ISHDAN MAQSAD:** Aralash algoritmining ishlash mexanizmini o"rganish va ini tahlil qilish.

#### **II.LABORATORIYA MASHG'ULOTIGA KERAK BO'LADIGAN JIHOZLAR:**

Zamonaviy Core i5 yoki Core i7 kompyuterlari. Proektor qurilmasi. Konspekt daftarlari. Laboratoriya ishi natijalar qaydi.

#### **III.ISHNI BAJARISH TARTIBI:**

#### **Mustaqil bajarish uchun vazifalar:**

1. QuickSort algoritmi ishining [23,17,21,3,42,9,13,1,2,7,35,4] ro"yxatdagi o"tishlari natijalarini yozing. Ro"yxat va stеk qiymatlarining (first, last, Pivot) har bir chaqiruv oldidagi holatlarini yozing. Bajarilgan taqqoslashlar va o'rin almashtirishlar sonini hisoblang.

2. QuickSort algoritmi ishining [3,9, 14,12,2,17,15,8,6,18,20,1] ro"yxatdagi o"tishlari natijalarini yozing. Ro"yxat va stеk qiymatlarining (first, last, Pivot) har bir chaqiruv oldidagi holatlarini yozing. Bajarilgan taqqoslashlar va o"rin almashtirishlar sonini hisoblang.

3. PivotList algoritmining quyidagi modifikatsiyasida ro"yxatda ikki ko"rsatkichning aavjudligi nazarda tutiladi. Birinchisi pastdan kеladi, ikkinchisi yuqoridan kеladi. Algoritmning asosiy siklida quyi ko"rsatkichning qiymati PivotValuedan katta elеmеnt uchramagunga qadar oshirib boriladi, yuqori ko"rsatkich esa PivotValue dan kichik elеmеnt uchramagunga qadar kichraytirib boriladi. So"ngra topilgan elеmеntlarning o"rni almashtiriladi.Ushbu jarayon ushbu ikki ko"rsatkich ustma-ust tushmagunga qadar davom etadi. To'liq algoritm quyidagi ko'rinishga ega:

*PivotList(list, first,last){list ro'yxat, first birinchi element nomeri, last oxirgi element nomeri} PivotValue=list[first] Lover= first Upper= last+1 Do Do Upper= Upper-1 until list[Upper]<= PivotValue Do Lover = LoverQ1 until list[Lover]<= PivotValue Swap( list[Upper], list[Lover]) Until Lover>= Upper Swap( list[Upper], list[Lover]) {Ortiqcha almashtirishlardan qutilish} Swap( list[first], list[Upper]) {O'qni kеrakli joyga surish} return Upper*

a) 1-mashqni PivotList modifikatsiyalangan algorit uchun bajaring;

b) 2-mashqni PivotList modifikatsiyalangan algorit uchun bajaring;

v) Qaysi amal modifikatsiyalangan algoritmda asosiy algoritmga nisbatan ancha kam bajariladi?

#### **IV.LABORATORIYA ISHI NATIJASIDA OLINGAN NATIJALAR:**

1. Aralash algoritmining mohiyatini bilish va uni amali masalalarni echish malakasiga ega bo"lishdi.

- 2. Laboratoriya mashg"ulot nazariy materiali bilan tanishib chiqishdi.
- 3. Mos topshiriq variantidagi masalani echish algoritmini tuzishdi.

#### **V.TAVSIYA ETILADIGAN ADABIYOTLAR:**

1. D.S. Malik. C++ Programming: From problem analysis to program design. Course Technology, 2011.

2. Ivor Horton. Beginning Visual C++ 2005. Wiley Publishing, 2005.

3. B. Straustrup. Язык программирования C++. Специальное издание.-M. OOO «Binom-Press», 2006.

4. Madraximov Sh.F., Gaynazarov S.M. C++ tilida Dasturlash asoslari //" Toshkent, Uzbekistan Milliy Universiteti, 2009.

#### **5**- **LABORATORIYA MASHG'ULOTI**

#### **MAVZU: C++da chiziqli dasturlar tuzish.**

**I.ISHDAN MAQSAD:** Chiziqli dasturlar haqida ma'lumotlarni o'rganish. Shartli va shartsiz o"tish operatorlari, siklik operatorlarni ishlatishni o"rganish.

#### **II.LABORATORIYA MASHG'ULOTIGA KERAK BO'LADIGAN JIHOZLAR:**

Zamonaviy Core i5 yoki Core i7 kompyuterlari. Proektor qurilmasi. Konspekt daftarlari. Laboratoriya ishi natijalar qaydi.

#### **III.ISHNI BAJARISH TARTIBI:**

#### **Mustaqil bajarish uchun vazifalar:**

- 1. A va B ikkita haqiqy sonlar berilgan. Ularning yig"indisi, ayirmasi va ko"paytmasini hisoblang.
- 2. Ikkita musbat son berilgan, bu sonlarning o"rta arifmetik va o"rta geometrik qiymatlarini aniqlang.
- 3. Tomonlari A va B ga teng to'g'ri to'rtburchakning yuzi va peremetri hisoblansin.
- 4. R1, R2, R3 uchta qarshiliklar ketma-ket ulangan zanjirning qarshiligini aniqlang.
- 5. Massalari M1 va M2 (kg) ga teng, oralaridagi masofa R (m) ga teng bo"lgan ikkita jismning o"zaro tortilish kuchi F aniqlansin.
- 6. Teng tomonli uchburchakning tomoni A ga teng. Uchburchakning yuzini toping.
- 7. Koordinatalari X1,Y1 va X2, Y2 ga teng bo"lgan nuqtalari orasidagi masofani hisoblang.
- 8. Birinchi hadi A, ayirmasi D, hadlari soni N ga teng arifmetik progressiyaning hadlarining yig"indisini hisoblang.
- 9. Birinchi hadi B, maxraji Q va hadlari soni N ga teng geometrik progressiyaning hadlarining yig"indisini hisoblang.
- 10.Uchta idishga suv solingan. Idishlardagi suvning temperaturasi T1, T2, T3 ga teng, hajmi V1, V2, V3 (l) ga teng. Idishlardagi suvni bitta idishga quyilsa, uning hajmi va temperaturasi qanday bo"ladi?

#### **IV.LABORATORIYA ISHI NATIJASIDA OLINGAN NATIJALAR:**

- 1. Chiziqli hisoblash jarayonlarini algoritmlash malakasiga ega bo"lish.
- 2. Mos topshiriq variantidagi masalani echish algoritmini tuzildi.

3. C++ dasturlash tilida ketme-ket amallarni hisoblash jarayonlariga dasturlar tuzildi.

#### **V.TAVSIYA ETILADIGAN ADABIYOTLAR:**

1. D.S. Malik. C++ Programming: From problem analysis to program design. Course Technology, 2011.

2. Ivor Horton. Beginning Visual C++ 2005. Wiley Publishing, 2005.

3. B. Straustrup. Язык программирования C++. Специальное издание.-M. OOO «Binom-Press», 2006.

4. Madraximov Sh.F., Gaynazarov S.M. C++ tilida Dasturlash asoslari //" Toshkent, Uzbekistan Milliy Universiteti, 2009.

#### **6**- **LABORATORIYA MASHG'ULOTI**

#### **MAVZU: C++da If/else, Switch strukturasi bilan ishlash.**

**I. ISHDAN MAQSAD:** Tarmoqlanuvchi hisoblash jarayonlarini algoritmlash qoidalarini o"rganish va C++ da dastur tuzish.

#### **II.LABORATORIYA MASHG'ULOTIGA KERAK BO'LADIGAN JIHOZLAR:**

Zamonaviy Core i5 yoki Core i7 kompyuterlari. Proektor qurilmasi. Konspekt daftarlari. Laboratoriya ishi natijalar qaydi.

#### **III.ISHNI BAJARISH TARTIBI:**

#### **Mustaqil bajarish uchun vazifalar:**

- 1. ax 2 +bx+c=0 kvadrat tenglamani yechish algoritmining dasturini tuzing.
- 2. a butun soni berilgan. Uning toqligi tekshirilsin
- 3. a, b, c butun sonlar berilgan. b sonining, a va c sonlar orasida yotishi tekshirilsin
- 4. a va b butun sonlar berilgan. Bu sonlardan biri toq ekanligi tekshirilsin
- 5. a, b, c butun sonlar berilgan. Ularning har biri musbat ekanligi tekshirilsin
- 6. a, b, c butun sonlar berilgan. Faqat ulardan bittasi musbatligi tekshirilsin
- 7. Butun musbat son berilgan. Uning juftligi va ikki xonali ekanligi tekshirilsin
- 8. Butun musbat son berilgan. Uning toqligi va uch xonali ekanligi tekshirilsin
- 9. Uch xonali son berilgan. Bu son raqamlarining har xil ekanligi tekshirilsin
- 10.Uch xonali son berilgan. Uning raqamlari o'suvchi ketma-ketlik tashkil etishi tekshirilsin.
- 11.Uch xonali son berilgan. Uning raqamlari o'suvchi yoki kamayuvchi ketma- ketlik tashkil etishi tekshirilsin.
- 12. x, y sonlari berilgan. Ularni koordinatalar deb hisoblab 2-chorakda yotishi tekshirilsin
- 13. x, y sonlari berilgan. Ularni koordinatalar deb hisoblab 4-chorakda yotishi tekshirilsin.
- 14. a,b,c butun sonlar berilgan bo'lib, ular uchburchakning tomonlarini tashkil etadi. Shu uchburchakning teng tomonli ekanligi tekshirilsin.
- 15. a,b,c butun sonlar berilgan bo'lib, ular uchburchakning tomonlarini tashkil etadi. Shu uchburchakning teng yonli ekanligi tekshirilsin.

16. a,b,c butun sonlar berilgan bo'lib, ular uchburchakning tomonlarini tashkil etadi. Shu uchburchakning to'g'ri burchakli ekanligi tekshirilsin

#### **IV.LABORATORIYA ISHI NATIJASIDA OLINGAN NATIJALAR:**

1. Tarmoqlanuvchii hisoblash jarayonlarini algoritmladi va C++da dastur tuzish malakasiga ega bo"ldi.

2. Laboratoriya mashg"ulot nazariy materiali bilan tanishib chiqildi.

3. Mos topshiriq variantidagi masalani echish dasturini tuzildi.

#### **V.TAVSIYA ETILADIGAN ADABIYOTLAR:**

1. D.S. Malik. C++ Programming: From problem analysis to program design. Course Technology, 2011.

2. Ivor Horton. Beginning Visual C++ 2005. Wiley Publishing, 2005.

3. B. Straustrup. Язык программирования C++. Специальное издание.-M. OOO «Binom-Press», 2006.

4. Madraximov Sh.F., Gaynazarov S.M. C++ tilida Dasturlash asoslari //" Toshkent, Uzbekistan Milliy Universiteti, 2009.

#### **7** - **LABORATORIYA MASHG'ULOTI**

#### **MAVZU: C++da while, do while, for siklik operatoridan foydalanish.**

**I.ISHDAN MAQSAD:** Takrorlanuvchi (C++da while, do while, for siklik) hisoblash jarayonlarini algoritmlash va dasturlash qoidalarini o"rganish.

#### **II.LABORATORIYA MASHG'ULOTIGA KERAK BO'LADIGAN JIHOZLAR:**

Zamonaviy Core i5 yoki Core i7 kompyuterlari. Proektor qurilmasi. Konspekt daftarlari. Laboratoriya ishi natijalar qaydi.

#### **III.ISHNI BAJARISH TARTIBI: Topshiriqni bajarish namunalar:**

**Masala**. y=2x+1 funksiyaning qiymatini x ning [-15,5] oraliqdagi butun qiymatlarida hisoblash algoritmi va dasturni tuzing.

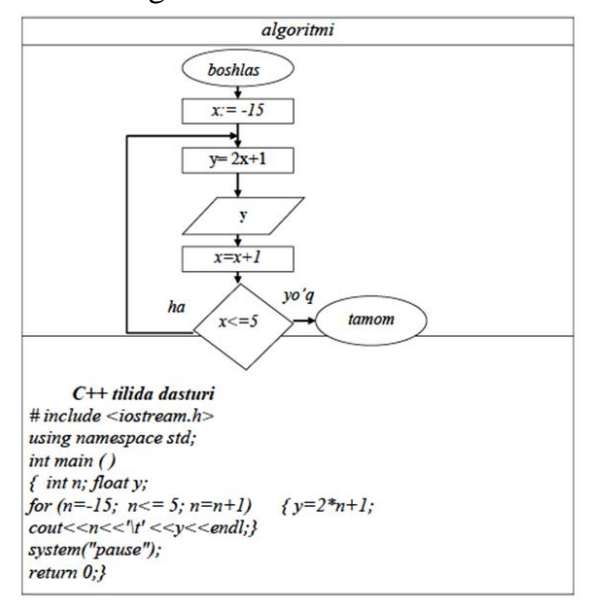

#### **Mustaqil bajarish uchun variantlar:**

- 1. Takrorlash operatorining uchta ko`rinishining xar biridan foydalanib,  $F=10!$ hisoblash dasturi tuzilsin.
- 2. Bеrilgan a, b sonlarining eng katta umumiy bo`luvchisini topish dasturini tuzing.
- 3. Quyidagilarni xisoblash dasturini tuzing:
- $(-1)$ ...(1  $\frac{1}{2}$ 3  $)(1-\frac{1}{2})$ 2  $p = (1 - \frac{1}{2^2})(1 - \frac{1}{2^2})...(1 - \frac{1}{2^2})$

) 3

;

- 4.
- 5. Quyidagilarni xisoblash dasturini tuzing:  $y = cos(x) + cos(x2) + cos(x3) + ...$  $cos(x30)$ ;
- 6. Quyidagilarni xisoblash dasturini tuzing:  $y = 1! + 2! + 3! + ... + n!$ ,  $n > 1$ .
- 7. Bеrilgan 100 ta xaqiqiy sonlarning eng kattasi va eng kichigi orasidagi ayirmani topadigan dastur tuzilsin.
- 8. Quyidagilarni xisoblash dasturini tuzing:  $y = (2n 1)! = 1 * 3 * 5 * ... * (2n 1)$ , n  $> 0$ ;
- 9. Quyidagilarni xisoblash dasturini tuzing:  $y = n!$ !,  $n > 0$ .
- 10. Quyidagini xisoblash dasturini tuzing:  $y = \sin 1 + \sin 1 \cdot 1 + \sin 1 \cdot 2 + \dots + \sin 2$ .

### **IV.LABORATORIYA ISHI NATIJASIDA OLINGAN NATIJALAR:**

- 1. Takrorlanuvchi hisoblash jarayonlarini algoritmlash malakasiga ega bo"lishdi.
- 2. Laboratoriya mashg"uloti nazariy materiali bilan tanishib chiqishdi.
- 3. Mos topshiriq variantidagi masalani echish dasturini tuzishdi.

### **V.TAVSIYA ETILADIGAN ADABIYOTLAR:**

1. D.S. Malik. C++ Programming: From problem analysis to program design. Course Technology, 2011.

2. Ivor Horton. Beginning Visual C++ 2005. Wiley Publishing, 2005.

3. B. Straustrup. Язык программирования C++. Специальное издание.-M. OOO «Binom-Press», 2006.

4. Madraximov Sh.F., Gaynazarov S.M. C++ tilida Dasturlash asoslari //Toshkent, Uzbekistan Milliy Universiteti, 2009.

### **8**- **LABORATORIYA MASHG'ULOTI**

#### **MAVZU: C++da funktsiyalar yaratish va ulardan foydalanish.**

**I.ISHDAN MAQSAD:** C++ dasturlash tilida funktsiyalar yaratish va ulardan foydalangan holda dastur tuzish.

### **II.LABORATORIYA MASHG'ULOTIGA KERAK BO'LADIGAN JIHOZLAR:**

Zamonaviy Core i5 yoki Core i7 kompyuterlari. Proektor qurilmasi. Konspekt daftarlari. Laboratoriya ishi natijalar qaydi.

# **III.ISHNI BAJARISH TARTIBI:**

**Topshiriqni bajarish namunalar:**

**Misol 1.** *C++ dasturlash tilida ikki sonning yig'indisini hisoblash uchun funksiya yarating va unga murojaat qilishni tasvirlang.*

### **Dastur kodi:**

```
#include <iostream.h>
int yig(int a, int b);
using namespace std;
int main()
\{int x,y,z;
      \text{cin} \rightarrow \text{X} \rightarrow \text{Y};
       z=yig(x,y);cout<<z;
      return 0;
}
        int yig(int a, int b)
        \{ int t;
                 t=a+b;
                 return t;
         }
```
#### **Mustaqil bajarish uchun variantlar:**

1. Sonni o"nlik sanoq sistemasidan o"n oltilik sanoq sistemasiga (hamda teskarisiga) o"tkazuvchi funksiya tuzing.

2. Sonni o"nlik sanoq sistemasidan sakkizlik oltilik sanoq sistemasiga o"tkazuvchi funksiya tuzing.

3. Sonni o"nlik sanoq sistemasidan ikkilik sanoq sistemasiga o"tkazuvchi funksiya tuzing.

4. Sonni o"n oltilik sanoq sistemasidan ikkilik sanoq sistemasiga o"tkazuvchi funksiya tuzing.

5. Sonni o"n oltilik sanoq sistemasidan sakkizlik sanoq sistemasiga o"tkazuvchi funksiya tuzing.

6. Sonni sakkizlik sanoq sistemasidan ikkilik sanoq sistemasiga o"tkazuvchi funksiya tuzing.

7. Q sonini P darajasini topuvchi funksiya tuzing.

8. P sonini oxiridan L sonini qo"shuvchi funksiya tuzing.

9. Berilgan to"g"ri burchakli uchburchakning katetlari yordamida gi- potenuzasini topuvchi funksiya tuzing

10. Berilgan ikki nuqtaning koordinatasi asosida ular orasidagi maso- fani topuvchi funksiya tuzing.

11. Berilgan sondagi qo"shni raqamlarining raqamlarining yig"indisiga teng bo"lgan raqamni o"chirivchi funksiya tuzing.

12. Berilgan N soni ikkita tub sonni yig"indisi bo"lishini tekshiruvchi funksiya tuzing.

13. Berilgan son 11 ga bo"linsa 1 aks holda o chiqaruvchi funksiya tuzing. 14. Berilgan sonni K o'rindagi raqamini N o'rindagi raqami bilan al- mashtiruvchi funksiya tuzing.

15. Sonni raqamlarini o"sish (kamayish) tartibida saralovchi funksiya tuzing.

16. Uchburchakni uchta uchining koordinatalari berilgan. Uning yu- zasini topuvchi funksiya tuzing.

17. So"z berilgan. Shu so"zni palindromlikka tekshiruvchi funksiya tuzing. Masalan, kiyik. So'z palindrom bo'lsa "Palindrom" aks holda "Palindrom emas" so'zini chiqaring.

18. . Besh burchakning uchlarining koordinatalari x1, y1, x2, y2, …, x5, y5 berilgan. Beshburchakdagi uchburchakni uchta uchining koordi- natalari berilgan. Uning yuzasini topuvchi funksiya tuzing.

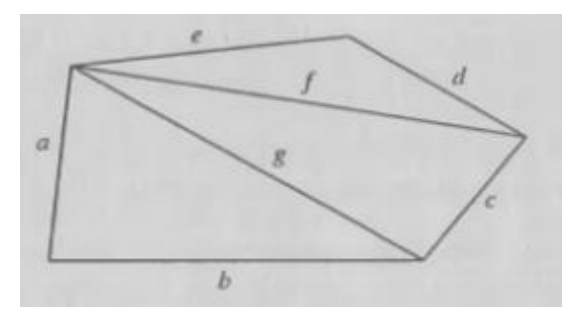

19. Sonni tublikka tekshiruvchi funksiya tuzing va barcha uch xonali tub sonlarni chiqaring.

20. Barcha tub sonlar ichidan "egizak"larini topuvchi funksiya tuzing.

Tub sonlar "egizak" deyiladi, agarda ular 3 ga farq qilsa. Masalan, 41 va 43. Uch xonali sonlar ichidan barcha "egizak"larni chiqaring.

21. Ikkita son berilgan. Ularni raqamlari yig"indisi kattasini toping.

Sonni raqamlari yig"indisini topuvchi funksiya tuzing.

22. Ikkita son berilgan. Ularning raqamlaridan soni ko"pini toping.

Sonni raqamlari sonini topuvchi funksiya tuzing.

23. 6 xonali barcha baxtli sonni toping. Agarda 6 xonali sonni dastlabki uchta raqamini yig"indisi oxirgi uchta raqamini yig"indisiga teng bo"lsa baxtli son deyiladi. 6 xonali sonni raqamlarini uchtalab yig"indisini topuvchi funksiya tuzing.

24. Berilgan sonni palindromlikka tekshiruvchi funksiya tuzing.

Masalan, 1221. Son palindrom bo"lsa "Palindrom", aks holda "Palindrom emas" so"zini chiqaring.

25. Berilgan a va b sonlarini EKUBini topuvchi funksiya tuzing.

26. Berilgan a va b sonlarini EKUKini topuvchi funksiya tuzing.

27. Berilgan a, b va c sonlarini EKUBini topuvchi funksiya tuzing.

28. Berilgan y (yil), o (oy) va k (kun) sonlari berilgan. Shu sonlarni ki- ritgan holda qaysi kunga to"g"ri kelishini aniqlovchi dastur tuzing. Ma- salan, 2019 8 2 uchun "Juma" chiqishi lozim.

#### **IV.LABORATORIYA ISHI NATIJASIDA OLINGAN NATIJALAR:**

1.C++da funktsiyalar yaratishni va ulardan foydalanishni o"rganish va malaka hosil qilindi.

2. Laboratoriya mashg"uloti nazariy materiali bilan tanishib chiqildi.

3. Mos topshiriq variantidagi masalani echish dasturini tuzishdi.

#### **V.TAVSIYA ETILADIGAN ADABIYOTLAR:**

1. D.S. Malik. C++ Programming: From problem analysis to program design. Course Technology, 2011.

2. Ivor Horton. Beginning Visual C++ 2005. Wiley Publishing, 2005.

3. B. Straustrup. Язык программирования C++. Специальное издание.-M. OOO «Binom-Press», 2006.

4. Madraximov Sh.F., Gaynazarov S.M. C++ tilida Dasturlash asoslari //" Toshkent, Uzbekistan Milliy Universiteti, 2009.

#### **9, 10**- **LABORATORIYA MASHG'ULOTLARI**

#### **MAVZU: C++da bir va ko'p o'lchovli massivlar bilan ishlash**

**I.ISHDAN MAQSAD:** C++da bir va ikki o"lchovli massivlar bilan ishlash. Ular ustida amallar bajarishni o"rganish.

#### **II.LABORATORIYA MASHG'ULOTIGA KERAK BO'LADIGAN JIHOZLAR:**

Zamonaviy Core i5 yoki Core i7 kompyuterlari. Proektor qurilmasi. Konspekt daftarlari. Laboratoriya ishi natijalar qaydi.

#### **III.ISHNI BAJARISH TARTIBI:**

#### **Topshiriqni bajarish namunalar:**

**Masala-1.** O'lchami ko'rsatilgan massivning barcha elementlariga boshlang'ich qiymat 0 berish.

#### **Dastur kodi:**

```
#include<iostream.h> 
int main (){ 
int k[5]={0}; // massivning barcha elementlariga 0 qiymat berish.
for (int i=0; i < 5; i++)
\text{cout}<<"k['<<i<<"]="<<k[i]<<endl;
return 0; \quad \}
```
**Masala-2.** O"lchami ko"rsatilgan massivni to"liq initsializatsiyalash*.*

#### **Dastur kodi:**

```
 #include<iostream.h> 
      int main (){ 
      int k[5] = { 2, -9, 112, 3, 8 };
      \text{cout}<<"\text{k}["<<i<<"]="<<\text{k}[i]<<\text{endl};
return 0: }
```
for (int i=4; i>=0; i-- ) *// indekslarini teskari tartibda chop etish.* 

#### **Mustaqil bajarish uchun variantlar:**

1. Beri lgan (1,5; -0,8; -3,1; 10; 7,34; 0,135; 12,8) massiv uchun (*i* = 0,...,6). formula asosida *x*  ning o"rta arifmetik qiymatini toping.

2. **a**={- 5;25;17,18, 28}, **b**={-17, -8,10,12, 23} nomli ikkita massiv berilgan. ( *i* = 0,1,2,...,5). Qoidasi asosida yangi s nomli massivni va uning eng kichik sonini toping. Massivni ekranga chiqaring.

3. **a** = {1,2; 1,7; 3,5; 1,6; 4,9; 2,1}, *b* = {9,2; 7,8; 8,3; 3,5; 5,7;7,3} (i=1,…,6). ikkita massiv berilgan. formula asosida X massivini hosil qiling va chop eting.

4. **X** = {1; 0; 1,4; 2; 6; 8,4; 16,2; 9,1; -3,6; -2,8; -1,0; 0,6; -1,2} vektor berilgan. 1,5<Xi< 3,9 shartni qanoatlantiruvchi vektor elementlarining ko"paytmasini hisoblang va chop eting. 5. *Z =* { - 0,75; 3,2; 45,8; - 28; 4,7; 28,7; - 0,5; 37 *}* massiv berilgan. aj = sin2 *(Zi*) +1(*j=*  1,2,..., 8) formulasi yordamida {ai } massivni hosil qiling va satr ko"rinishida chop eting. 6. Mus bat va manfiy elementlarlardan iborat  $Y = \{-5, 1; 18; 75; 0, 1; -17; 2, 5; 6, 35; 17, 8\}$ massiv berilgan. Massivning manfiy elementlarining ko"paytmasini hisoblang va chop eting.

7. dk m assiv elementlari radianlarda dk ={13,8;-2,3;45,17;-3,8;12; 0,08;-8,3} berilgan. Har bir elementi hk = 1 + cos dk*, (i* = 1,2,..., 10) formula yordamida aniqlanadigan hk massivini hosil qiling va satr ko"rinishida chop eting.

8. {xj} , *i* = 1,...,8 massivida uchdan katta bo"lgan elementlarning sonini aniqlang.

Boshlang"ich ma"lumotlar: -5,1; 18,75; 0,1; -17,1; 2,5; 6,35; 17,8.

9.  $p=1$ ,...,50;  $x = 0.3$  bo'lganda  $u = sin(px) - cos(px)$  funksiyaning musbat elementlarini chop eting.

10. Aga r ai massivining elementlari ai = (-3,5; 4,25; 3,1; - 7,5; 8,3; -11,4; -13,5; 9,6) bo"lsa, , formulaga asosan ushbu massivni qayta hosil qiling va chop eting.

11. 0 < <1 shartni qoniqtiradigan (-0,5; 3,4; 1,4; 0,35; - 7,5; 1,2; 0,25) sonli massiv elementlarini va uning indeksini chop eting.

12. *X* (5 ,4; 2,3; -4,6; 7,8; -3,4; 25,6), massivining elementlarini Y massivida teskari tartibda qayta yozing.

13. N m assiviga (4,5;-3,1; 7,8;-5,6;-2,3; 6,8) massivning musbat elementlarini yozing. 14. Xj = (-14,5; 3,2; 6,8; - 4,3; 11,2; 5,6; - 7,8) massivining juft indeksli elementlarini V massivga, toq indeksli elementlarini esa S massivga tartiblab yozing.

#### **IV.LABORATORIYA ISHI NATIJASIDA OLINGAN NATIJALAR:**

- 1. C++da bir va ikki o"lchovli massivlar bilan ishlashni o"rganish va malaka hosil qilindi.
- 2. Laboratoriya mashg"uloti nazariy materiali bilan tanishib chiqildi.
- 3. Mos topshiriq variantidagi masalarni echish dasturini tuzishdi.

#### **V.TAVSIYA ETILADIGAN ADABIYOTLAR:**

- 1. D.S. Malik. C++ Programming: From problem analysis to program design. Course Technology, 2011.
- 2. Ivor Horton. Beginning Visual C++ 2005. Wiley Publishing, 2005.
- 3. B. Straustrup. Язык программирования C++. Специальное издание.-M. OOO «Binom-Press», 2006.
- 4. Madraximov Sh.F., Gaynazarov S.M. C++ tilida Dasturlash asoslari //" Toshkent, Uzbekistan Milliy Universiteti, 2009.

#### **11**- **LABORATORIYA MASHG'ULOTI**

#### **MAVZU: C++da ko'rsatkichlar va satriy kattaliklar bilan ishlash.**

**I.ISHDAN MAQSAD:** C++ dasturlash tilida kursatkichlar va adres oluvchi uzgaruvchilar bilan ishlash, ulardan foydalanish kunikmalariga ega bulish. Dasturda kursatkichlar va adres oluvchi uzgaruvchilardan foydalana olish.

#### **II.LABORATORIYA MASHG'ULOTIGA KERAK BO'LADIGAN JIHOZLAR:**

Zamonaviy Core i5 yoki Core i7 kompyuterlari. Proektor qurilmasi. Konspekt daftarlari. Laboratoriya ishi natijalar qaydi.

#### **III.ISHNI BAJARISH TARTIBI:**

#### **Topshiriqni bajarish namunalar:**

**Masala.** Ikki sonning EKUBini topuvchi rekursiv funktsiya tuzilsin. Funktsiyaga kursatkich orkali murojaat kilinsin va natija ekranga chop kilinsin.

#### **Dastur kodi:**

```
dastur.cpp fayli:
#include<iostream> using namespace std;
int EKUB(int, int );
int main(int argc, char* argv[])
{
int (*ekub_korsatkich)(int, int);
ekub_korsatkichqEKUB;
int a, b;
cout << "Birinchi sonni kiriting: ";
\sin \gg a;
cout << "Ikkinchi sonni kiriting: ";
\sin >> b:
cout << "EKUB q " << ekub_korsatkich(a, b) << endl;
system("pause");
return 0;
}
int EKUB(int son1, int son2)
\left\{ \right.if (\text{son2 qq 0}) return son1;
return EKUB(son2, son1 % son2);
}
```
#### **Mustaqil bajarish uchun variantlar:**

1. Berilgan n ta xatsikiy sonlar orasida kushnilaridan (uzidan oldingi va keyingi sonlardan) katta bulgan sonlar mikdori topilsin.

- 2. Berilgan 10 ta natural sonlarning eng katta umumiy buluvchisi topilsin.
- 3. Berilgan n va m natural sonlari uchun *5* q j JJ (*i* Q *j)* ifodaning kiymati *i*q1 *j*q5 xisoblansin.
- 4. Berilgan n na natural sonlardan iborat ketma-ketlikning tartib nomerlari Fibonachchi sonlari bulganxadlarining yigindisi xisoblansin.
- 5. 0 dan 1 5 gacha bulgan sonlar ikkilik kurinishida chop kilinsin.

6. Berilgan x, y, z vektorlarni element turidagi obektlar tuplami deb tsarab (agarda k element x tuplamga tegishli bulsa x[k]qtrue, aks xolda x[k]qfalse va xokazo), ushbu vektor - tuplamlar ustida tsuyidagilar amalga oshirilsin:

а) agar x tuplam y tuplamning tsism tuplami bulsa, u xolda t uzgaruvchiga true tsiymati, aks xolda false berilsin;

 $\sim$  *Z* q *x* P  $u$ 

- б) tuplamlar kesishmasi topilsin;
- д)<sup>*z*</sup> q<sup>*x*</sup>U<sup>*u*</sup> tuplamlarning birlashmasi topilsin;

е) zqxg"y- tuplamlarning ayirmasi topilsin (z tuplamga x tuplamning y tuplamga kirmagan barcha elementlari kiradi).

7. const int n q 20;

float B[n][n];

Kushimcha matrisadan foydalanmagan xolda B matritsaning transponerlangan kurinishi BT xosil tsilinsin.

8. n natural soni va 5-chi tartibli xatsitsiy turdagi kvadrat matritsa berilgan. Bu matritsaning ndarajasi topilsin (A1qA, A2qAA, A2qA2A va xokazo).

9. const int nq20;

float nuqta $[n][2]$ , d;

Matritsaning satr elementlarini tekislikdagi nutstalarning koordinatalari deb tsarab, shu nutstalar orasidagi eng katta masofa topilsin.

#### **IV.LABORATORIYA ISHI NATIJASIDA OLINGAN NATIJALAR:**

- 1. C++ dasturlash tilida kursatkichlar va adres oluvchi uzgaruvchilar bilan ishlashdi.
- 2. C++ dasturlash tilida kursatkichlar va adres oluvchi uzgaruvchilardan foydalanish kunikmalariga ega bulishdi.
- 3. Dasturda kursatkichlar va adres oluvchi uzgaruvchilardan foydalana olishdi.

#### **V.TAVSIYA ETILADIGAN ADABIYOTLAR:**

- 1. D.S. Malik. C++ Programming: From problem analysis to program design. Course Technology, 2011.
- 2. Ivor Horton. Beginning Visual C++ 2005. Wiley Publishing, 2005.
- 3. B. Straustrup. Язык программирования C++. Специальное издание.-M. OOO «Binom-Press», 2006.
- 4. Madraximov Sh.F., Gaynazarov S.M. C++ tilida Dasturlash asoslari //" Toshkent, Uzbekistan Milliy Universiteti, 2009.

#### **12** - **LABORATORIYA MASHG'ULOTI**

#### **MAVZU: C++da strukturalar bilan ishlash.**

**I.ISHDAN MAQSAD:** Talabalarga C++ dasturlash tilida strukturalarni tushintirish va strukturalarni amaliyotda qo"llash.

#### **II.LABORATORIYA MASHG'ULOTIGA KERAK BO'LADIGAN JIHOZLAR:**

Zamonaviy Core i5 yoki Core i7 kompyuterlari. Proektor qurilmasi. Konspekt daftarlari. Laboratoriya ishi natijalar qaydi.

#### **III.ISHNI BAJARISH TARTIBI: Mustaqil bajarish uchun variantlar:**

Krestik-nolik o'yinidan konsolga quyidagi vaziyatni chiqaradigan dastur yozing:

 $X | O | X$  $O | X | X$  $O | X | O$ 

Bu holda, turli xil amalga oshirish variantlarini yarating:

- 1. std nom maydonidan foydalanish;
- 2. use namespace std dan foydalanmasdan;
- 3. Endl dan foydalanish
- 4. endl dan foydalanmasdan
- 5. Shunday qilib, kodda barcha chiqishlar bitta satrga yoziladi (bitta buyruq bilan)
- 6. Shunday qilib, ko'rsatilgan rasm kodda ham o'qiladi.

Bular shunday qilib, rasmda bir-birining ostida joylashgan xoch va oyoq barmoqlari ham kerakli holatda va kodda bir-birining ostida bo'ladi. Konsolga kirish va chiqish bu erda va undan keyin (butun darslik davomida) faqat lotin harflarida (ingliz alifbosi) amalga oshirilishi kerak. Qo'shimcha mexanizmlarni o'rganish zarurati tufayli ushbu qo'llanmada rus tilidan foydalanilmaydi.

#### **IV.LABORATORIYA ISHI NATIJASIDA OLINGAN NATIJALAR:**

- 1. C++da strukturalar bilan ishlashni o"rganish va malaka hosil qilishdi.
- 2. Laboratoriya mashg"uloti nazariy materiali bilan tanishib chiqishdi.
- 3. Mos topshiriq variantidagi masalani echish dasturini tuzishdi.

#### **V.TAVSIYA ETILADIGAN ADABIYOTLAR:**

- 1. D.S. Malik. C++ Programming: From problem analysis to program design. Course Technology, 2011.
- 2. Ivor Horton. Beginning Visual C++ 2005. Wiley Publishing, 2005.
- 3. B. Straustrup. Язык программирования C++. Специальное издание.-M. OOO «Binom-Press», 2006.
- 4. Madraximov Sh.F., Gaynazarov S.M. C++ tilida Dasturlash asoslari //" Toshkent, Uzbekistan Milliy Universiteti, 2009.

#### **13**- **LABORATORIYA MASHG'ULOTI**

#### **MAVZU: C++da matnli fayllar bilan ishlash.**

**I.ISHDAN MAQSAD:** C++ dasturlash tilida matnli fayllar yaratishni va ularni qayta ishlashni o"rganish. Fayllar bilan ishlash ko"nikmalarini oshirish.

#### **II.LABORATORIYA MASHG'ULOTIGA KERAK BO'LADIGAN JIHOZLAR:**

Zamonaviy Core i5 yoki Core i7 kompyuterlari. Proektor qurilmasi. Konspekt daftarlari. Laboratoriya ishi natijalar qaydi.

#### **III.ISHNI BAJARISH TARTIBI:**

#### **Topshiriqni bajarish namunalar:**

**Masala:** Berilgan nomdagi matnli faylni yaratish va unga ixtiyoriy so"z kiritish dasturini tuzing. So"zdagi harflarni alifbo tartibida saralang.

#### **Dastur matni:**

#include<iostream> #include<fstream> #include<string.h> using namespace std; int main(){ char fayl\_nomi[50]; string suz, suz1; printf("Matnli fayl nomini kiriting:"); scanf("%s",&fayl\_nomi); ofstream fayl; fayl.open(fayl\_nomi); cout<<"Ixtiyoriy so"z kiriting:"; cin>>suz; suz1=suz; int k=suz1.length();

for (int i = 0; i < k; i++) for (int j = 0; j <k; j++) { if  $(suz1[i] < suz1[i])$  { char buf  $=$  suz1[i];  $suz1[i] = suz1[i];$  $suz1[i] = buf; \}$ if (fayl.is\_open()){ fayl<<suz<<endl;  $fav$  $<<$ suz $1$ : } else cout<<"Fayl yaratishda xatolik sodir bo"ldi\n"; fayl.close(); cout<<"\nDastur o"z ishini tugatdi!"; }

#### **Мashg'ulotini bajarish bo'yicha topshiriqlar:**

1. Berilgan nomdagi matnli faylni yaratish va unga o"nta belgidan iborat satr kiritish dasturini tuzing. Unda "a" belgisi necha marta uchrashini aniqlang.

2. Berilgan nomdagi matnli faylni yaratish va unga 20 ta belgidan iborat satr kiritish dasturini tuzing. Satrdagi raqamlar miqdorini aniqlang.

3. Berilgan nomdagi matnli faylni yaratish va unga ixtiyoriy so"z kiritish dasturini tuzing. Uni palindromlikka tekshiring

4. Berilgan nomdagi matnli faylni yaratish va unga satr kiritish dasturini tuzing. Satrdagi barcha "\*" belgilarni o"chiring

5. Berilgan nomdagi matnli faylni yaratish va unga matn kiritish dasturini tuzing. Matndagi barcha so"zlarni alohida qatorga chiqaring

6. Berilgan nomdagi matnli faylni yaratish va unga lotin harflari va raqamlardan tashkil topgan satr kiritish dasturini tuzing. Undagi raqamlar yig"indisini aniqlang

7. Berilgan nomdagi matnli faylni yaratish va unga ingliz matnidan iborat satr kiritish dasturini tuzing. "B" va "b" harfi bilan boshlanuvchi so"zlar miqdorini aniqlang.

8. Berilgan nomdagi matnli faylni yaratish va unga matn kiritish dasturini tuzing. Matndan eng qisqa so"zni toping.

9. Berilgan nomdagi matnli faylni yaratish va unga matn kiritish dasturini tuzing. Matndan eng uzun so"zni toping.

10. Berilgan nomdagi matnli faylni yaratish va unga matn kiritib, undagi "k" harfi miqdorini aniqlash dasturini tuzing.

11. Berilgan nomdagi matnli faylni yaratish va unga orasida bitta ochilgan qavs va bitta yopilgan qavs mavjud bo"lgan satr kiritish dasturini tuzing. Bu qavslar orasidagi belgilar miqdorini aniqlang.

12. Berilgan nomdagi matnli faylni yaratish va unga satr kiritish dasturini tuzing. Tarkibida kamida bitta "k" belgisi bo"lgan so"zlarni ekranga chiqaring.

13. Berilgan nomdagi matnli faylni yaratish va unga satr kiritish dasturini tuzing. Boshlanishi va tugashi bir xil harfdan iborat so"zni ekranga chiqaring.

14. Berilgan nomdagi matnli faylni yaratish va unga satr kiritish dasturini tuzing. Satrdagi barcha ikki nuqtalarni nuqtali vergul bilan almashtiring. Almashtirishlar miqdorini aniqlang.

15. Berilgan nomdagi matnli faylni yaratish va unga satr kiritish dasturini tuzing. Berilgan so"z satrda necha marta uchrashini aniqlang.

16. Berilgan nomdagi matnli faylni yaratish va unga satr kiritish dasturini tuzing. Qavsga olingan belgili satr qismini o"chiring. (Qavslar bilan birgalikda)

17. Berilgan nomdagi matnli faylni yaratish va unga bitta nuqtali vergul mavjud bo"lgan satr kiritish dasturini tuzing. Nuqtali vergulgacha va undan keyingi belgilar miqdorini aniqlang.

#### **IV.LABORATORIYA ISHI NATIJASIDA OLINGAN NATIJALAR:**

- 1. C++ dasturlash tilida matnli fayllar yaratala olishdi.
- 2. C++ dasturlash tilida matnli fayllarrni qayta ishlashni o"rganishdi.
- 3. Fayllar bilan ishlash ko"nikmalarini oshirishdi.

### **V.TAVSIYA ETILADIGAN ADABIYOTLAR:**

- 1. D.S. Malik. C++ Programming: From problem analysis to program design. Course Technology, 2011.
- 2. Ivor Horton. Beginning Visual C++ 2005. Wiley Publishing, 2005.
- 3. B. Straustrup. Язык программирования C++. Специальное издание.-M. OOO «Binom-Press», 2006.
- 4. Madraximov Sh.F., Gaynazarov S.M. C++ tilida Dasturlash asoslari //" Toshkent, Uzbekistan Milliy Universiteti, 2009.

#### **14**- **LABORATORIYA MASHG'ULOTI**

#### **MAVZU: C++ dasturlash tilida funktsiyalarni yuklash.**

**I.ISHDAN MAQSAD:** C++ dasturlash tilida funksiyalar yaratish va uning dasturini yaratish ko"nikmalarini egallash.

#### **II.LABORATORIYA MASHG'ULOTIGA KERAK BO'LADIGAN JIHOZLAR:**

Zamonaviy Core i5 yoki Core i7 kompyuterlari. Proektor qurilmasi. Konspekt daftarlari. Laboratoriya ishi natijalar qaydi.

#### **III.ISHNI BAJARISH TARTIBI:**

#### **Topshiriqni bajarish namunalar:**

**Masala.** C++ dasturlash tilida ikki sonning yig"indisini hisoblash uchun funksiya yarating va unga murojaat qilishni tasvirlang.

#### **Dastur kodi:**

```
#include <iostream.h>
int yig(int a, int b);
using namespace std;
int main()
{ 
       int x,y,z;
       \text{cin}>>\text{x}>>\text{y};z=yig(x,y);cout<<z;
       return 0;
}
       int yig(int a, int b)
       \{ int t;
       t=a+b:
       return t;
        }
```
#### **Mustaqil bajarish uchun variantlar:**

1. Sonni o"nlik sanoq sistemasidan o"n oltilik sanoq sistemasiga (hamda teskarisiga)

o"tkazuvchi funksiya tuzing.

2. Sonni o"nlik sanoq sistemasidan sakkizlik oltilik sanoq sistemasiga o"tkazuvchi funksiya tuzing.

3. Sonni o"nlik sanoq sistemasidan ikkilik sanoq sistemasiga o"tkazuvchi funksiya tuzing.

4. Sonni o"n oltilik sanoq sistemasidan ikkilik sanoq sistemasiga o"tkazuvchi funksiya tuzing. 5. Sonni o"n oltilik sanoq sistemasidan sakkizlik sanoq sistemasiga o"tkazuvchi funksiya

tuzing.

6. Sonni sakkizlik sanoq sistemasidan ikkilik sanoq sistemasiga o"tkazuvchi funksiya tuzing.

7. Q sonini P darajasini topuvchi funksiya tuzing.

8. P sonini oxiridan L sonini qo"shuvchi funksiya tuzing.

9. Berilgan to"g"ri burchakli uchburchakning katetlari yordamida gi- potenuzasini topuvchi funksiya tuzing

10. Berilgan ikki nuqtaning koordinatasi asosida ular orasidagi maso- fani topuvchi funksiya tuzing.

11. Berilgan sondagi qo"shni raqamlarining raqamlarining yig"indisiga teng bo"lgan raqamni o"chirivchi funksiya tuzing.

12. Berilgan N soni ikkita tub sonni yig"indisi bo"lishini tekshiruvchi funksiya tuzing.

13. Berilgan son 11 ga bo"linsa 1 aks holda o chiqaruvchi funksiya tuzing. 14. Berilgan sonni K o'rindagi raqamini N o'rindagi raqami bilan al- mashtiruvchi funksiya tuzing.

15. Sonni raqamlarini o"sish (kamayish) tartibida saralovchi funksiya tuzing.

16. Uchburchakni uchta uchining koordinatalari berilgan. Uning yu- zasini topuvchi funksiya tuzing.

17. So"z berilgan. Shu so"zni palindromlikka tekshiruvchi funksiya tuzing. Masalan, kiyik.

So'z palindrom bo'lsa "Palindrom" aks holda "Palindrom emas" so'zini chiqaring.

18. Besh burchakning uchlarining koordinatalari x1, y1, x2, y2, …, x5, y5 berilgan.

Beshburchakdagi uchburchakni uchta uchining koordi- natalari berilgan. Uning yuzasini topuvchi funksiya tuzing.

19. Sonni tublikka tekshiruvchi funksiya tuzing va barcha uch xonali tub sonlarni chiqaring. 20. Barcha tub sonlar ichidan "egizak"larini topuvchi funksiya tuzing.

Tub sonlar "egizak" deyiladi, agarda ular 3 ga farq qilsa. Masalan, 41 va 43. Uch xonali sonlar ichidan barcha "egizak"larni chiqaring.

21. Ikkita son berilgan. Ularni raqamlari yig"indisi kattasini toping.

Sonni raqamlari yig"indisini topuvchi funksiya tuzing.

22. Ikkita son berilgan. Ularning raqamlaridan soni ko"pini toping.

Sonni raqamlari sonini topuvchi funksiya tuzing.

23. 6 xonali barcha baxtli sonni toping. Agarda 6 xonali sonni dastlabki uchta raqamini yig"indisi oxirgi uchta raqamini yig"indisiga teng bo"lsa baxtli son deyiladi. 6 xonali sonni raqamlarini uchtalab yig"indisini topuvchi funksiya tuzing.

24. Berilgan sonni palindromlikka tekshiruvchi funksiya tuzing.

Masalan, 1221. Son palindrom bo"lsa "Palindrom", aks holda "Palindrom emas" so"zini chiqaring.

25. Berilgan a va b sonlarini EKUBini topuvchi funksiya tuzing.

26. Berilgan a va b sonlarini EKUKini topuvchi funksiya tuzing.

27. Berilgan a, b va c sonlarini EKUBini topuvchi funksiya tuzing.

28. Berilgan y (yil), o (oy) va k (kun) sonlari berilgan. Shu sonlarni ki- ritgan holda qaysi kunga to"g"ri kelishini aniqlovchi dastur tuzing. Ma- salan, 2019 8 2 uchun "Juma" chiqishi lozim.

#### **IV.LABORATORIYA ISHI NATIJASIDA OLINGAN NATIJALAR:**

- 1. C++ dasturlash tilida funksiyalar haqida ma"lumotga ega bo"lishdi.
- 2. C++ dasturlash tilida funksiyalar yaratishdi
- 3. C++ dasturlash tilida funksiyalarning dasturini yaratish ko"nikmalarini egallashdi.

#### **V.TAVSIYA ETILADIGAN ADABIYOTLAR:**

- 1. D.S. Malik. C++ Programming: From problem analysis to program design. Course Technology, 2011.
- 2. Ivor Horton. Beginning Visual C++ 2005. Wiley Publishing, 2005.
- 3. B. Straustrup. Язык программирования C++. Специальное издание.-M. OOO «Binom-Press», 2006.
- 4. Madraximov Sh.F., Gaynazarov S.M. C++ tilida Dasturlash asoslari //" Toshkent, Uzbekistan Milliy Universiteti, 2009.

#### **15**- **LABORATORIYA MASHG'ULOTI**

#### **MAVZU: C++ Builderda Label, Edit va Button kompenentlaridan foydalanib dastur tuzish**

**I.ISHDAN MAQSAD:** Talabalarga Borland C++ Builderda Label, Edit, Button va Memo komponentlaridan foydalanib dastur tuzishni o`rgatish.

#### **II.LABORATORIYA MASHG'ULOTIGA KERAK BO'LADIGAN JIHOZLAR:**

Zamonaviy Core i5 yoki Core i7 kompyuterlari. Proektor qurilmasi. Konspekt daftarlari. Laboratoriya ishi natijalar qaydi.

#### **III.ISHNI BAJARISH TARTIBI:**

#### **Mustaqil bajarish uchun variantlar:**

1. Oynada Borland C++ Builder6ning yangi Forma ilovasini o"rnating. Buning uchun quyudagi buyruqlarni ketma-ket bajaring:

*File -> New->Form* 

2. Object Inspector jadvalining *Preporite* sahifasidan *Caption*

xossasida *Form1* yozuvini *Mening 1-ilovam* yozuvi bilan almashtiring.

3. Object Inspector jadvalining *Preporite* sahifasidan *Color* xossasi

ro"yxatidan biror rangni tanlang.

4. *Standart* komponentalar guruhidan -*Label* komponentasini tanlang va uni Formaning ixtiyoriy joyiga o'rnating.

5. Object Inspector jadvalining *Preporite* sahifasidan Color, Font, Caption xossalarida mos ravishda komponentaning fon rangini, shrift turini va yozuvini o"zgartiring.

6. *Standart* komponentalar guruhidan -*Button* komponentasini Formaga joylashtiring va uning xossalarini ham 5-amalda keltirilgan tartibda o"rnating. Masalan, Caption xossasiga *Bajarish*  yozuvini kiriting.

7. Formadagi *Button* komponentasini 2-marta bosing va dastur kodi oynasini oching, bunda dastur kodi oynasida quyidagi modul dasturining boshlang"ich ko"rinishi yozilgan bo"ladi: Dastur kodi

*//-------------------------------------------------------------*

*#include <vcl.h> #pragma hdrstop #include "Unit1.h" //-------------------------------------- --------------------------*

9

*#pragma package(smart\_init) #pragma resource "\*.dfm" TForm1 \*Form1; //---------------------------------------------------------------- \_\_fastcall TForm1::TForm1(TComponent\* Owner) : TForm(Owner)*

#### **IV.LABORATORIYA ISHI NATIJASIDA OLINGAN NATIJALAR:**

- 1. Talabalarga Borland C++ Builderda Label, Edit, Button va Memo komponentlari haqida ma"lumotga ega bolishdi.
- 2. Talabalar Borland C++ Builderda Label, Edit, Button va Memo komponentlaridan foydalanib dastur tuzishni o"rganishdi.

#### **V.TAVSIYA ETILADIGAN ADABIYOTLAR:**

- 1. D.S. Malik. C++ Programming: From problem analysis to program design. Course Technology, 2011.
- 2. Ivor Horton. Beginning Visual C++ 2005. Wiley Publishing, 2005.
- 3. B. Straustrup. Язык программирования C++. Специальное издание.-M. OOO «Binom-Press», 2006.
- 4. Madraximov Sh.F., Gaynazarov S.M. C++ tilida Dasturlash asoslari //" Toshkent, Uzbekistan Milliy Universiteti, 2009.

#### **16**- **LABORATORIYA MASHG'ULOTI**

**MAVZU:** C++ Builderda CheckBox, RadioGroup, ComboBox va ListBox kompenentlaridan foydalanib dastur tuzish

**I.ISHDAN MAQSAD:** Talabalarga Borland C++ Builderda CheckBox, RadioGroup, ComboBox va ListBox kompenentlaridan foydalanib dastur tuzishni o`rgatish.

#### **II.LABORATORIYA MASHG'ULOTIGA KERAK BO'LADIGAN JIHOZLAR:**

Zamonaviy Core i5 yoki Core i7 kompyuterlari. Proektor qurilmasi. Konspekt daftarlari. Laboratoriya ishi natijalar qaydi.

#### **III.ISHNI BAJARISH TARTIBI:**

#### **Mustaqil bajarish uchun variantlar:**

- 1. Nаzаriy qism bilаn tаnishib chiqing.
- 2. Berilgan masala variantiga asosan dasturlash muhitini tanlang.

3. Masаlаning qo"yilishi bilаn tаnishib chiqing vа uni yechish аlgоritmi hаmdа dаsturini tuzing.

4. Ishni o"qituvchigа tеkshirtiring vа uning ruхsаtidаn so"ng dаsturni kompyuterga kiriting hаmdа sоzlаng.

5. Dаstur mаtni vа nаtijаni chоp eting.

6. Ish bo"yichа hisоbоt tаyyorlаng.

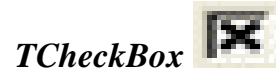

Ikkita holatga hamda tavsifiy matnga ega bo"lgan kvadrat check-boxni yaratadi (bunda tavsifiy matn check-boxning vazifasini spetsifikatsiya qiladi).

Box holatini bildiruvchi «Check» biron-bir variantning tanlanishiga mos keladi (box ustidan tortilgan chiziq bilan belgilanadi). «UnCheck» holati esa tanlov olib tashlanishiga mos keladi bunda Checked komponentasining xususiyati mos ravishda o"zgaradi hamda OnClick voqeasi yuzaga keladi. Tavsifiy matn Caption xususiyatida saqlanadi. AllowGraed xususiyatining true qiymatini o"rnatib, boxni to"qroq rangli (masalan, kulrang) qilish mumkin. State xususiyati joriy holatni va box rangini aks ettiradi.

TCheckBox komponentasi TButtonControl sinfining hosilasidir.

### *TRadioButton*

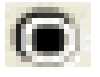

Ikkita holatga hamda tavsifiy matnga ega bo"lgan yumaloq tugmachani yaratadi (bunda tavsifiy matn yumaloq tugmachaning vazifasini spetsifikatsiya qiladi).

Radio-tugmalar bir-birini istisno qiladigan tanlov variantlarining to"plamidan iborat: ya"ni ushbu vaqt daqiqasida faqat bitta tugma tanlab olinishi mumkin (ichki qora doiracha bilan belgilanadi). Avval tanlangan tugmadan esa tanlov avtomatik tarzda olinadi. Radio-tugma bosilganda, Checked komponentasining xususiyati ham mos ravishda o"zgaradi va OnClick voqeasi yuzaga keladi.

Odatda radio-tugmalar avvaldan shaklda o"rnatilgan konteyner ichiga joylashtiriladi. Agar bitta tugma tanlangan bo"lsa, ushbu guruhga mansub barcha boshqa tugmalarning tanlovlari avtomatik tarzda olib tashlanadi. Masalan, shakldagi ikkita radio-tugma, agar ular boshqaboshqa konteynerlarda joylashgan bo"lsagina bir paytning o"zida tanlab olinishi mumkin. Agar radio- tugmalarning guruhlanishi ochiq-oydin berilmagan bo"lsa, bu holda ularning hammasi, yashirin holda, konteyner darchalari (TForm, TGroupBox yoki TPanel) dan birida guruhlanadi. TRadioButton komponentasi TButtonControl sinfining hosilasidir.

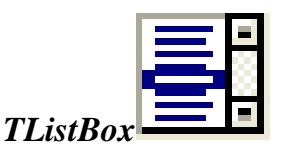

Tanlash, qo"shish yoki o"chirish uchun mo"ljallangan matn variantlari ro"yxatining to"rtburchak sohasini aks ettiradi.

Agar ro"yxatdagi barcha elementlar ajratilgan sohaga sig"masa, ro"yxatni aylantirish lineykasi yordamida ko"rib chiqish mumkin. Ro"yxat elementlari Items xususiyatining ichida, dastur bajarilish vaqtida tanlab olinadigan element raqami esa ItemIndex xususiyatining ichida joylashgan bo"ladi.

Ro"yxat elementlari matn muharririning darchasi Items xususiyati qiymatining grafasida tugmacha bilan ochiladi. Ro"yxat elementlarini Items obyektining Add, Append, Delete va Insert metodlari yordamida dinamik tarzda qo"shish, o"chirish, orasiga joylash va o"rnini almashtirish mumkin.

**Masalan:** ListBox1->Items->Add («Ro"yxatning oxirgi elementi»); Sorted xususiyatining true qiymati ro"yxat elementlarini alifbo tartibida ajratib joylashtiradi. TListBox komponentasi TCustomListBox sinfining hosilasi bo"lib, uning barcha xususiyat, metod va voqealariga vorislik qiladi.

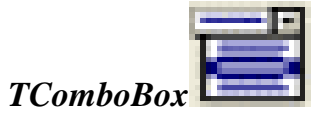

Tahrir sohasi hamda matn variantlarining tushib qoladigan ro"yxati kombinatsiyasini tanlash uchun ishlatiladi.

Text xususiyatining qiymati bevosita tahrir sohasiga kiritib qo"yiladi. Foydalanuvchi tanlab olishi mumkin bo"lgan ro"yxat elementlari Items xususiyatining ichida bo"ladi. Dasturning bajarilish paytida tanlab olinishi mumkin bo"lgan element raqami ItemIndex xususiyatining ichida bo"ladi.

Tanlab olingan matnning o"zi esa SelText xususiyatining ichida bo"ladi. SelStart va SelLength xususiyatlari matnning qaysi qismini tanlab olishni belgilab berish yoki matnning qaysi qismi tanlab olinganini bilish imkonini beradi. **Items** obyektining Add, Append, Delete va Insert metodlari yordamida ro"yxat elementlarini dinamik tarzda qo"shish, o"chirish orasiga qo"yish va o"rnini almashtirish mumkin. Masalan: ComboBox->Items->Insert(0, «Ro"yxatdagi birinchi element»); Sorted xususiyatining true elementi ro"yxat elementlarini alifbo tartibida navlarga ajratilishini ta"minlaydi. TComboBox komponentasining turini Style xususiyatidan tanlab olish mumkin.

TComboBox komponentasi TCustomComboBox sinfining hosilasi bo"lib uning barcha xususiyatlari, metodlari va voqealariga vorislik qiladi.

#### 19 M M *TScrollBar*

Darcha, shakl yoki boshqa komponenta ichidagilarini ko"rib chiqish uchun ishlatiladi.

Masalan, biron-bir parametr qiymatini berilgan interval ichida harakatlanishi uchun, yugurgichli aylantirish lineykasini yaratadi.

Aylantirilayotgan obyekt xulq-atvorini OnScroll voqealar qayta ishlatgichi aniqlaydi.

Foydalanuvchi Lineykaning o"zida sichqonchani bosganda (yugurgichning har ikkala tomonida), yugurgich qanchaga surilishi kerakligini LargeChange xususiyatining qiymati aniqlab beradi.

Foydalanuvchi sichqonchani strelkali tugmachalar (Lineyka oxiridagi) ustida bosganda yoki pozitsiyalash tugmachalarini bosganda, yugurgich qanchaga surilishi kerakligini SmallShange xususiyatining qiymati aniqlab beradi.

Min va Max xususiyatlarining qiymatlari yugurgichning yo"l qo"yilishi mumkin bo"lgan joy almashinuvlari intervallarini belgilaydi. Sizning dasturingiz yugurgichni Position xususiyatining qiymati aniqlab beradigan kerakli pozitsiyaga joylashtirishi mumkin. SetPcirums metodi bir paytning o"zida Min, Max va Position ga tegishli barcha xususiyatlar qiymatlarini aniqlab beradi.

#### *TGroupBox*

To"g"ri burchakli ramka ko"rinishidagi konteyner bo"lib, u qandaydir bir interfeys elementlarining mantiqan bog"langan guruhini shaklda vizual birlashtiradi. Bu komponenta Windows ning bir nomdagi obyektning inkapsulyatsiyalanishidan iborat.

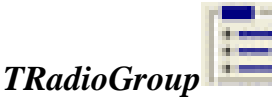

To"g"ri burchakli ramka ko"rinishidagi konteyner bo"lib, u bir-birini mantiqan istisno qiladigan radio-tugmalar guruhini shaklda vizual birlashtiradi.

Radio-tugmalar bitta konteynerga joylashtirilganda «guruhlanadi». Bu guruhdan faqat bitta tugmacha tanlab olinishi mumkin. RadioGroup komponentasiga tugmalarni qo"shish uchun, Items xususiyatining tahriri bajarilishi kerak. Items xususiyatining navbatdagi satriga nom berilsa, shu tugma guruhlovchi ramkada paydo bo"ladi. Ushbu daqiqada qaysi tugma tanlab olinishi kerakligini ItemIndex xususiyatining qiymati aniqlab beradi. Columns xususiyatining tegishli qiymatini

joylashtirib, siz radiotugmalarni bir necha ustunga guruhlashingiz mumkin.

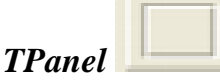

Boshqa komponentlarni o'z ichiga olishi mumkin bo'lgan bo'sh Panelni yaratadi. Siz TPanel dan o"z shaklingizda Instrumentlar Paneli yoki holatlar satrlarini yaratish uchun foydalanishingiz mumkin.

TPanel komponentasi TCustomPanel sinfining hosilasi bo"lib, uning barcha xususiyatlar, metodlari va voqealari to"liq vorislik qiladi.

#### **IV.LABORATORIYA ISHI NATIJASIDA OLINGAN NATIJALAR:**

- 1. Talabalarga Borland C++ Builderda CheckBox, RadioGroup, ComboBox va ListBox komponentlari haqida ma"lumotga ega bolishdi.
- 2. Talabalar Borland C++ Builderda CheckBox, RadioGroup, ComboBox va ListBox komponentlaridan foydalanib dastur tuzishni o"rganishdi.

#### **V.TAVSIYA ETILADIGAN ADABIYOTLAR:**

- 1. D.S. Malik. C++ Programming: From problem analysis to program design. Course Technology, 2011.
- 2. Ivor Horton. Beginning Visual C++ 2005. Wiley Publishing, 2005.
- 3. B. Straustrup. Язык программирования C++. Специальное издание.-M. OOO «Binom-Press», 2006.
- 4. Madraximov Sh.F., Gaynazarov S.M. C++ tilida Dasturlash asoslari //" Toshkent, Uzbekistan Milliy Universiteti, 2009.

#### **17, 18- LABORATORIYA MASHG'ULOTLARI**

**MAVZU:** Fayllar bilan ishlash. Dialog oynalari. Panel va menyu yaratuvchi komponentlar.

**I.ISHDAN MAQSAD:** Talabalarga Fayllar bilan ishlash, Dialog oynalari, Panel va menyu yaratuvchi komponentlardan foydalanib dasturlar tuzishni o`rgatish

#### **II.LABORATORIYA MASHG'ULOTIGA KERAK BO'LADIGAN JIHOZLAR:**

Zamonaviy Core i5 yoki Core i7 kompyuterlari. Proektor qurilmasi. Konspekt daftarlari. Laboratoriya ishi natijalar qaydi.

#### **III.ISHNI BAJARISH TARTIBI:**

#### **Mustaqil bajarish uchun variantlar:**

1. Nаzаriy qism bilаn tаnishib chiqing.

2. Berilgan masala variantiga asosan dasturlash muhitini tanlang.

3. Masаlаning qo"yilishi bilаn tаnishib chiqing vа uni yechish аlgоritmi hаmdа dаsturini tuzing.

4. Ishni o"qituvchigа tеkshirtiring vа uning ruхsаtidаn so"ng dаsturni kompyuterga kiriting hаmdа sоzlаng.

5. Dаstur mаtni vа nаtijаni chоp eting.

6. Ish bo"yichа hisоbоt tаyyorlаng.

Dialogs sahifasi komponentalari Windowsning odatiy dasturlari muloqot oynalarini hosil qilishda foydalaniladi. Dialogs komponentalari fayllarni ko"rsatish yoki sozlashlarni o"rnatish uchun ishlatiladi. C++ Builderning Dialogs komponentalaridan foydalanish ilovalarni yaratishda vaqtni tejaydi va Windowsning odatdagi muloqot oynalaridan foydalanish imkonini yaratadi.

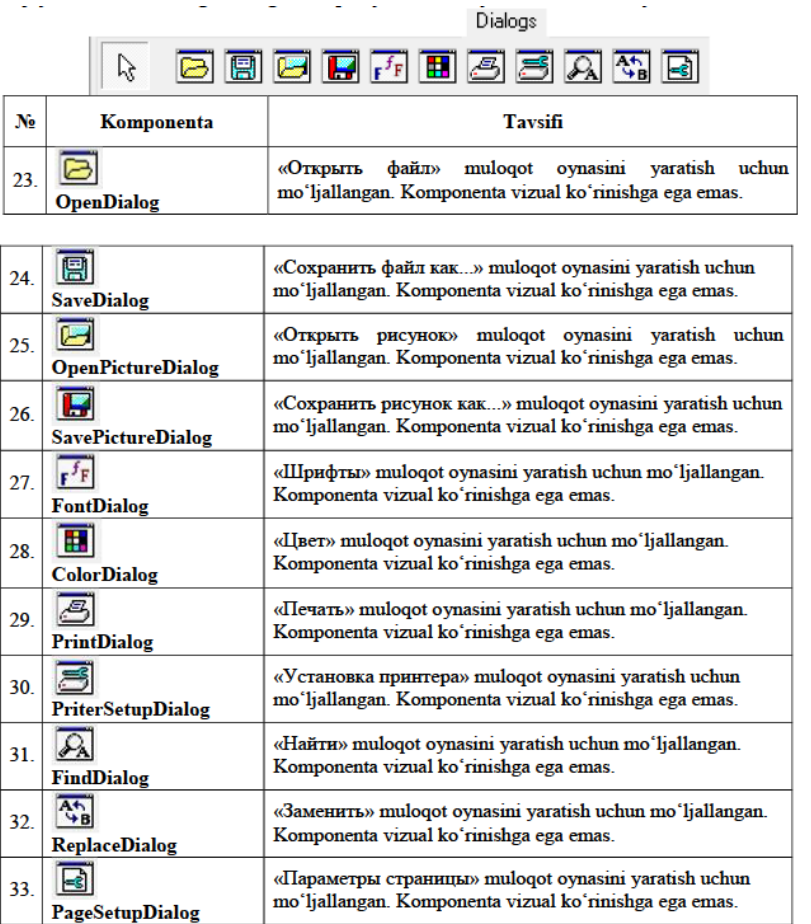

**OpenDialog** – faylni ochish muloqot oynasi va **SaveDialog** faylni saqlash muloqot oynasi komponentalari deyarli barcha dasturlarda ishlatiladi. Muloqot oynalari quyidagi ko`rinishda bo`ladi.

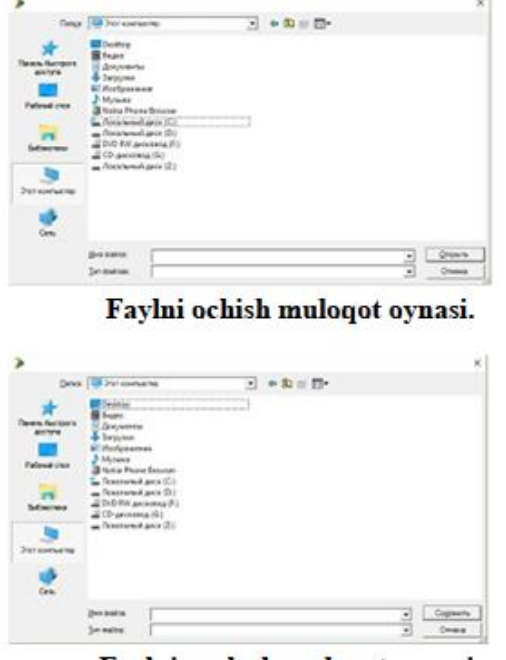

Faylni saqlash muloqot oynasi.

Ushbu komponentlarning barcha xususiyatlari bir xil, yagona farq ularning biri faylni ochishda so`ralsa, ikkinchisi faylni yopishda so`raladi. Bu komponentlarning eng asosiy xususiyati FileName (tanlangan faylning nomi) dir. Xususiyatning qiymatini muloqot oynasi ochilmasdan oldin ham ko`rsatish mumkin. Xususiyatga kiritilgan fayl nomi yuqoridagi muloqot oynalarining Имя файла bandidan paydo bo`ladi. Muloqot oynalarining Тип файла bo`limida fayllarning turini ko`rsatish uchun komponentalarning Filter xususiyati sozlanadi. Masalan,

| Matrili<br>Ovozli<br>Hamma fayllar | ".bit; ".doc<br>".wav; ".mp3 |   |
|------------------------------------|------------------------------|---|
|                                    |                              |   |
|                                    |                              |   |
|                                    | $\cdots$<br>$\sim$           |   |
|                                    |                              |   |
|                                    |                              |   |
|                                    |                              |   |
|                                    |                              |   |
|                                    |                              |   |
|                                    |                              | u |
|                                    |                              |   |

Title xususiyati orqali muloqot oynasiga nom berish mumkin.

C++ Builderning kutubxonasida maxsus **OpenPictureDialog** – rasm ochish muloqot oynasi va **SavePictureDialog** – rasmni saqlash muloqot oynasini hosil qiluvchi komponentalar mavjud.

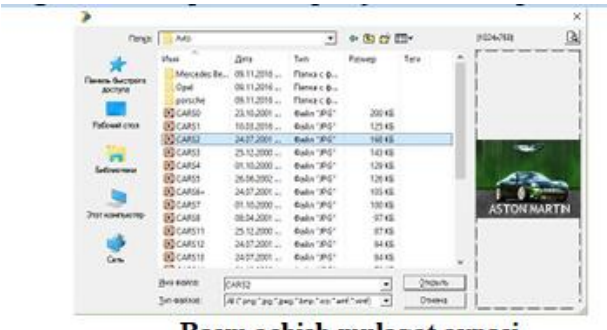

Rasm ochish muloqot oynasi

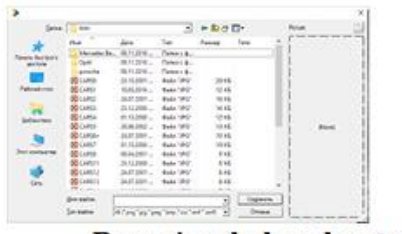

#### Rasmni saqlash muloqot oynasi

OpenPictureDialog va SavePictureDialog komponentalarning xususiyatlari OpenDialog va SaveDialog komponentalarining xususiyatlari bilan bir xil. Yagona farq shundaki OpenPictureDialog va SavePictureDialog komponentalarning Filter xususiyati oldindan sozlangan bo`ladi. Ya"ni,

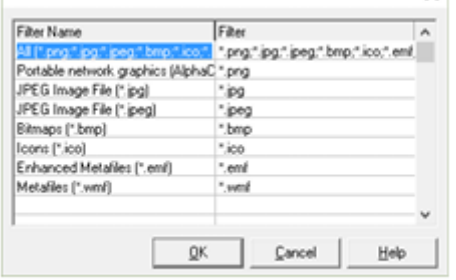

#### **Filter oynasi**

Ushbu feltirda barcha grafik fayl turlari kiritilgan. Foydalanuvchi hohlasa ularni o`chirishi yoki qo`shimcha kiritishi mumkin.

128

**FontDialog** komponentasi shrift xususiyatlarini sozlash muloqot oynasini chaqiradi.

Ushbu oynada shrift nomi, yozilish shakli, o`lchami va boshqa xususiyatlarni sozlash mumkin.

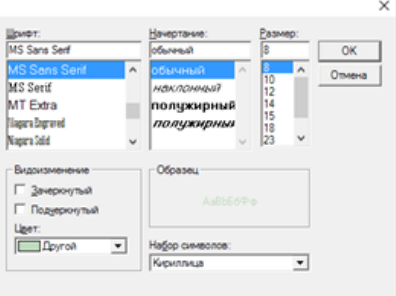

Shrift xususiyatini sozlash oynasi

Komponentning asosiy xususiyati – Font. **MaxFontSize** va **MinFontSize** xususiyatlari shrift o`lchamining eng katta va eng kichik qiymatini o`rnatadi. Agar xususiyatlarning qiymati 0 (nol) ga teng bo`lsa (по умолчанию), o`lchamni kiritishda hech qanday cheklashlar kuzatilmaydi. Agarda xususiyatlarga qiymat kiritilsa, muloqot oynasining Размер bo`limida kiritilgan diapazondagi qiymatlar hosil bo`ladi. Agar diapazondan tashqaridagi qiymat kiritilsa, «Размер должен лежать в интервале ...» ogohlantirish oynasi hosil bo`ladi.

**ColorDialog** komponentasi rang tanlash muloqot oynasini chaqiradi. Bundan foydalanuvchi bazadagi ranglar palitrasidan yoki Определить цвет tugmasi orqali kerakli rangni tanlashi mumkin.

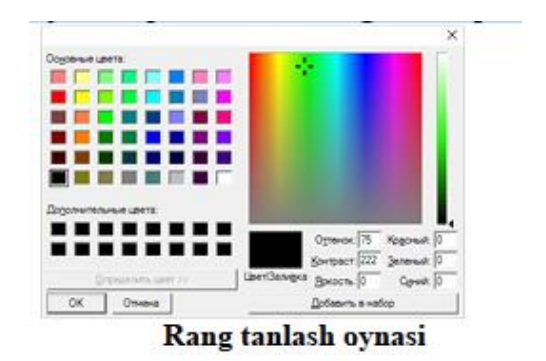

ColorDialog komponentasining asosiy xususiyati – Color. Bu xususiyat foydalanuvchi oynadan tanlagan rangni bildiradi.

**PrintDialog** komponentasi chop qilish muloqot oynasini chaqiradi. Foydalanuvchi bunda printerni tanlashi va uning xususiyatini sozlashi, nusxalash sonini ko`rsatishi, sahifani yoki belgilangan fragmentni chop qilishi mumkin.

| <b>Chroni</b>                                        | Canan LBP2500                  | · Goacres.                                                                              |
|------------------------------------------------------|--------------------------------|-----------------------------------------------------------------------------------------|
| Состояния Гечов<br>Tues:<br>Meeter.<br>Комментарий   | Canon LBP2900<br><b>USB001</b> |                                                                                         |
| Dierason neueru<br>or goe<br>C. Especimento approver | Consumer of or                 | Kohar<br>医耳<br><b><i><u>Neces garest:</u></i></b><br>F ENVIRONMENT<br>$12^{2}$ $12^{3}$ |
|                                                      |                                | OK Divers                                                                               |

Chop qilish oynasi

**PrintDialog** komponentasi chop qilishni amalga oshirmaydi. U faqat chop qilish xususiyatlarini sozlaydi. Chop qilish uchun esa **Printer** komponentasidan foydalaniladi.

#### **IV.LABORATORIYA ISHI NATIJASIDA OLINGAN NATIJALAR:**

- 1. Borland C++ Builderda fayllar bilan ishlashni o"rganishdi.
- 2. Talabalarga Borland C++ Builderda Dialog va Panel komponentlari haqida ma"lumotga ega bolishdi.
- 3. Talabalar Borland C++ Builderda Dialog va Panel komponentlaridan foydalanib dastur tuzishni o'rganishdi.

#### **V.TAVSIYA ETILADIGAN ADABIYOTLAR:**

- 1. D.S. Malik. C++ Programming: From problem analysis to program design. Course Technology, 2011.
- 2. Ivor Horton. Beginning Visual C++ 2005. Wiley Publishing, 2005.
- 3. B. Straustrup. Язык программирования C++. Специальное издание.-M. OOO «Binom-Press», 2006.
- 4. Madraximov Sh.F., Gaynazarov S.M. C++ tilida Dasturlash asoslari //" Toshkent, Uzbekistan Milliy Universiteti, 2009.

#### **19- LABORATORIYA MASHG'ULOTI**

**MAVZU:** Pythonda chiziqli dasturlar tuzish

**I.ISHDAN MAQSAD:** Pythonda chiziqli dasturlar haqida ma"lumotlarni o"rganish. Shartli va shartsiz o"tish operatorlari, siklik operatorlarni ishlatishni o"rganish.

#### **II.LABORATORIYA MASHG'ULOTIGA KERAK BO'LADIGAN JIHOZLAR:**

Zamonaviy Core i5 yoki Core i7 kompyuterlari. Proektor qurilmasi. Konspekt daftarlari. Laboratoriya ishi natijalar qaydi.

#### **III.ISHNI BAJARISH TARTIBI:**

#### **Topshiriqni bajarish namunalar:**

**Masala.** Asosining radiusi r va balandligi h bo"lgan slindr hajmi va to"la sirtini toping. **Dastur kodi:**

```
r=input('r=')h=input('h=')
r = float(r) h = float(h)from math import* 
v=pi*r**2*hs=2*pi*r*h+2*pi*r**2print('v=', v)print('s=', s)============== RESTART: C:/Users/User/Desktop/2.py 
=r=1h=2v= 6.283185307179586 
s= 18.84955592153876 
>>>
```
#### **Mustaqil bajarish uchun variantlar:**

1. Nolga teng bo"lmagan ikkita son berilgan. Ularning yig"indisi, ko"paytmasi va har birining moduli aniqlansin.

2. Uzunlik L santimetrda berilgan. Undagi to"liq metrlar sonini aniqlovchi dastur tuzilsin (1 metr =  $100 \text{ sm}$ .

3. Og"irlik M kilogramda berilgan. Undagi to"liq tonnalar sonini aniqlovchi dastur tuzilsin (1 tonna =  $1000 \text{ kg}$ ).

4. Faylning hajmi baytlarda berilgan. Bo"lib butunni olish operatsiyasidan foydalanib fayl hajmining to"liq kilobaytlarda ifodalovchi dastur tuzilsin (1 Kilobayt = 1024 bayt).

5. A va B  $(A > B)$  musbat sonlar berilgan. A kesmada, B kesmani necha marta joylashtirish mumkinligini aniqlovchi dastur tuzilsin.

6. A va B (A > B) musbat sonlar berilgan. A kesmada, B kesmani necha marta joylashtirish mumkin. A kesmada B kesmaning joylashmagan qismini aniqlovchi dastur tuzilsin.

7. Ikki xonali son berilgan. Oldin uning o"nliklar xonasidagi raqamni, So"ng birlar xonasidagi raqamni chiqaruvchi dastur tuzilsin.

8. Ikki xonali son berilgan. Uning raqamlar yig"indisi va ko"paytmasini aniqlovchi dastur tuzilsin.

9. Ikki xonali son berilgan. Uning raqamlari o"rnini almashtirishdan hosil bo"lgan sonni aniqlovchi dastur tuzilsin.

10. Uch xonali son berilgan. Uning yuzlar xonasidagi raqamini aniqlovchi dastur tuzilsin.

11. 999 dan katta bo"lgan son berilgan. Bir marta bo"lib butunni va bo"lib qoldiqni olish operatsiyasidan foydalanib berilgan sonni mingliklar xonasidagi sonni aniqlovchi programma tuzilsin.

12. Kun boshidan boshlab N sekund vaqt o"tdi. Kun boshidan boshlab qancha minut to"la o"tganligini aniqlovchi programma tuzilsin.

13. Hafta kunlari quyidagi tartibda berilgan: 1 – dushanba, 2 – seshanba, ... , 6 – shanba, 7 – yakshanba (N 1-7gacha bo"lgan hafta kunlari soni). 1- 365 oraliqda yotuvchi K soni berilgan. Agar 1-yanvar N chi kunga to'g'ri kelsa, kiritilgan  $K - k$ un haftaning qaysi kuniga to'g'ri kelishini aniqlovchi programma tuzilsin.

14. A, B, C butun sonlar berilgan. Tomonlari AxB bo"lgan to"g"ri to"rtburchakka tomoni C bo"lgan kvadrat eng ko"p joylashtirilsin.

To"g"rito"rt burchakka eng ko"p joylashgan kvadratlar soni va joylashmay qolgan qismi yuzasini aniqlovchi programma tuzilsin.

15. Qaysidir yil berilgan. Berilgan yilning qaysi yuz yillikka kirishini aniqlovchi programma tuzilsin. (Masalan: 20 – yuz yillikning boshi 1901 yil).

#### **IV.LABORATORIYA ISHI NATIJASIDA OLINGAN NATIJALAR:**

- 1. Chiziqli hisoblash jarayonlarini algoritmlash malakasiga ega bo"lish.
- 2. Mos topshiriq variantidagi masalani echish algoritmi tuzildi.
- 3. Pythonda ketma-ket bajariladigan amallardan tashkil topgan chiziqli jarayonlarga dasturlar tuzildi.

#### **V.TAVSIYA ETILADIGAN ADABIYOTLAR:**

1.Eric Matthes. Python Crash Course Paperback.England 2015.205p.

2.Krishna Rungta. Learn Python in 1 Day: Complete Python Guide with Examples. India 2016. -182 p.

3.Narasimha Karumanchi. Data Structure and Algorithmic Thinking with Python Paperback. India 2015. 170p.

4.Сысоева М.В., Сысоев И. В. Программирование для «нормальных» с нуля на языке Python Москва. 2018. -180с.

5.Федоров Д. Ю.Основы программирования на примере языка Python. Санкт-Петербург 2018. -167 c.

6. Eshtemirov S. Nazarov F. Algoritmlash va dasturlash asoslari. O"quv qo"llanma. Samarqand 2019. -208 b.

#### **20**- **LABORATORIYA MASHG'ULOTI**

#### **MAVZU:** Pythonda tarmoqlanuvchi dasturlar tuzish

**I.ISHDAN MAQSAD:** Pytonda tarmoqlanuvchi hisoblash jarayonlarini o'rganish va dastur tuzish.

#### **II.LABORATORIYA MASHG'ULOTIGA KERAK BO'LADIGAN JIHOZLAR:**

Zamonaviy Core i5 yoki Core i7 kompyuterlari. Proektor qurilmasi. Konspekt daftarlari. Laboratoriya ishi natijalar qaydi.

#### **III.ISHNI BAJARISH TARTIBI:**

**Topshiriqni bajarish namunalar:**

**Masala.** Berilgan sonning juft yoki toq ekanligini aniqlang.

**Dastur kodi:**   $a=10$ if  $a\%2 == 0$ : print('juft') if  $a\%2!=0$ :

================ RESTART: C:\Users\User\Desktop\2.py

=============

juft

>>>

#### **Mustaqil bajarish uchun variantlar:**

**1.** Uchta butun son berilgan. Shu sonlarning ikkitasi o"zaro teng, qolgan bittasini tartib raqami aniqlansin.

2. To'rtta butun son berilgan. Shu sonlarning uchtasi o'zaro teng, qolgan bittasini tartib raqami aniqlansin.

**3.** Sonlar o"qida uchta A, B, C nuqtalar berilgan. A nuqtaga eng yaqin nuqta va ular orasidagi masofa topilsin.

**4.** Ikkita A va B butun tipli o"zgaruvchilar berilgan. Agar ularning qiymatlari o"zaro teng bo"lmasa, har bir o"zgaruvchiga bu qiymatlar yig"indisi ta"minlansin, agar o"zaro teng bo"lsa, o"zgaruvchilarga 0 ta"minlansin. A va B ning yangi qiymatlari ekranga chiqarilsin.

**5.** Uchta son berilgan. Ularning o"rtasidagi (ya"ni kattasi va kichigi orasida joylashgan) sonni aniqlovchi dastur tuzilsin.

**6.** Uchta son berilgan. Shu sonlarning yig"indisi eng katta bo"ladigan ikkitasini ekranga chiqaradigan dastur tuzilsin.

**7.** Kordinatalar tekisligida butun son berilgan. Agar nuqta koordinata boshida yotsa, 0 chiqarsin. Agar nuqta OX yoki OY o"qlarida joylashsa mos holda 1 va 2 chiqarilsin. Agar nuqta koordinata o"qida joylashmasa 3 chiqarilsin.

**8.** OX va OY koordinata o"qlarida yotmaydigan nuqta berilgan. Nuqta joylashgan koordinata choragi aniqlansin.

9. Koordinata o'qlariga parallel ravishda to'g'ri to'rtburchakning uchta uchi berilgan, to'rtinchi uchi koordinatasini aniqlansin.

**10.** Yil berilgan (musbat butun son). Berilgan yilda nechta kun borligini aniqlovchi dastur tuzilsin. Kabisa yilida 366 kun bor, kabisa bo"lmagan yilda 365 kun bor. Kabisa yil deb 4 ga karralilariga aytiladi. Lekin 100 ga karrali yillar ichida faqat 400 ga karrali bo"lganlari kabisa yil hisoblanadi. Masalan 300, 1300 va 1900 kabisa yili emas. 1200 va 2000 kabisa yili.

**11.** Butun son berilgan. Berilgan sonni "musbat toq son", "manfiy juft son", "son nolga teng" va h.k ekranga yozadigan dastur tuzilsin.

**12.** 1-999 oralig"idagi sonlar berilgan. Berilgan sonni "ikki xonali juft son", "uch xonali toq son" va h.k ekranga yozadigan dastur tuzilsin.

#### **IV.LABORATORIYA ISHI NATIJASIDA OLINGAN NATIJALAR:**

1. Tarmoqlanuvchii hisoblash jarayonlarini algoritmladi va Pythonda dastur tuzish malakasiga ega bo"ldi.

2. Laboratoriya mashg"ulot nazariy materiali bilan tanishib chiqildi.

3. Mos topshiriq variantidagi masalani echish dasturini tuzildi.

#### **V.TAVSIYA ETILADIGAN ADABIYOTLAR:**

1.Eric Matthes. Python Crash Course Paperback.England 2015.205p.

2.Krishna Rungta. Learn Python in 1 Day: Complete Python Guide with Examples. India 2016. -182 p.

3.Narasimha Karumanchi. Data Structure and Algorithmic Thinking with Python Paperback. India 2015. 170p.

4.Сысоева М.В., Сысоев И. В. Программирование для «нормальных» с нуля на языке Python Москва. 2018. -180с.

5.Федоров Д. Ю.Основы программирования на примере языка Python. Санкт-Петербург 2018. -167 c.

6. Eshtemirov S. Nazarov F. Algoritmlash va dasturlash asoslari. O"quv qo"llanma. Samarqand 2019. -208 b.

#### **21**- **LABORATORIYA MASHG'ULOTI**

**MAVZU:** Pythonda For siklik operatoridan foydalanish

**I.ISHDAN MAQSAD:** Pythonda For siklik operatoridan foydalanib dasturlar tuzish.

#### **II.LABORATORIYA MASHG'ULOTIGA KERAK BO'LADIGAN JIHOZLAR:**

Zamonaviy Core i5 yoki Core i7 kompyuterlari. Proektor qurilmasi. Konspekt daftarlari. Laboratoriya ishi natijalar qaydi.

#### **III.ISHNI BAJARISH TARTIBI:**

**Topshiriqni bajarish namunalar:**

**Masala.**1 dan n gacha sonlarning kublari yig"indisini hisoblash dasturini tuzing.

**Dastur kodi:**  $n=$ input(' $n=$ ')  $n=int(n)$  $s=0$ for i in range $(n)$ :  $s = (i+1)**3$  $print('s=', s)$ ========= RESTART: C:\Users\User\Desktop\1.py ================

 $n=100$ s= 25502500 >>>

#### **Mustaqil bajarish uchun variantlar:**

**1.** A va B butun sonlari berilgan (A<B). A dan B gacha bo'lgan barcha butun sonlar (A va B ham kiradi) kvadratlarining yig"indisini chiqaruvchi dastur tuzilsin.

**2.** N (N>0) butun son berilgan. Quyidagi yig"indini hisoblovchi dastur tuzilsin: S=1+1/2+1/3+  $\ldots + 1/N$ .

**3.** N (N>0) butun son berilgan. Quyidagi yig"indini hisoblovchi dastur tuzilsin: S=N2+  $(N+1)2+(N+2)2+...+(2N)2$ .

**4.** N (N>0) butun son berilgan. Quyidagi ko"paytmani hisoblovchi dastur tuzilsin: P=1.1\*1.2\*1.3\* ... (N ta ko"paytuvchi).

**5.** N (N>0) butun son berilgan. Quyidagi ifodani hisoblovchi dastur tuzilsin: S=1.1-1.2+1.3- ... (N ta qo"shiluvchi ishoralar almashib keladi. Shartli operatordan foydalanmang).

**6.** N (N>0) butun son berilgan. Shu sonning kvadratini quyidagi mula asosida hisoblovchi dastur tuzilsin:  $N2= 1+3+5+ ... + (2N-1)$ .

har bir qo"shiluvchidan keyin natijani ekranga chiqarib boring. Natijada ekranda 1 dan N gacha bo"lgan sonlarning kvadratlari chiqariladi.

**7.** A xaqiqiy va N (N>0) butun sonlari berilgan. A ning N- darajasini aniqlovchi dastur tuzilsin:  $AN = A*A^* ... *A$ 

**8.** A xaqiqiy va N (N>0) butun sonlari berilgan. Bitta ssikldan foydalanib A ning 1 dan N gacha bo"lgan barcha darajasini chiqaruvchi dastur tuzilsin.

**9.** A xaqiqiy va N (N>0) butun sonlari berilgan. Bitta ssikldan foydalanib quyidagi Aning 1 dan N gacha bo"lgan barcha darajalarini chiqaruvchi va yig"indini hisoblash dasturi tuzilsin:  $S=1+A+ A2+ ... + AN.$ 

**10.** X xaqiqiy va N (N>0) butun sonlari berilgan. Bitta ssikldan foydalanib quyidagi X ning 1 dan N gacha bo"lgan barcha darajalarini chiqaruvchi va yig"indini hisoblovchi dastur tuzilsin: **11.** N (N>0) butun soni berilgan. Birdan N gacha bo"lgan natural sonlari ko"paytmasini chiqaruvchi dastur tuzilsin: N!=1\*2\*…\*N. 1 dan N gacha bo"lgan natural sonlari ko"paytmasi N faktorial deyiladi.

**12.** N (N>0) butun sonlari berilgan. Bitta ssikldan foydalanib quyidagi yig"indini hisoblash dasturi tuzilsin:  $S=1!+2!+3!+...+N!$ 

( N! ifoda - N faktorial - 1 dan N gacha bo"lgan butun sonlari ko"paytmasini bildiradi: N!=1\*2\*…\*N).

**13.** N (N>0) butun sonlari berilgan. Bitta ssikldan foydalanib quyidagi yig"indini hisoblash dasturi tuzilsin:  $S=1+1/1!+1/2!+1/3!+...+1/N!$ 

( N! ifoda - N faktorial - 1 dan N gacha bo"lgan butun sonlari ko"paytmasini bildiradi:

N!=1\*2\*…\*N). Olingan natija e=exp(1) o'zgarmasning taqribiy qiymatiga teng bo'ladi.

**14.** X xaqiqiy va N (N>0) butun sonlari berilgan. Quyidagi ifoda qiymatini hisoblash dasturi tuzilsin:  $1+X/1!+X2/2!+X3/3!+...+XN/N!$  (N!=1\*2\*...\*N).

Olingan natija  $eX=exp(X)$  ga taqribiy qiymatiga teng bo'ladi.

**15.** X xaqiqiy va N (N>0) butun sonlari berilgan. Quyidagi ifoda qiymatini hisoblash dasturi tuzilsin: X- X3/3!+ X5/ 5!- ... +(-1)N X2N+1 /((2N+1)!)

 $(N! = 1^*2^*...*N)$ . Olingan natija sin $(X)$  ga taqribiy qiymatiga teng bo'ladi.

#### **IV.LABORATORIYA ISHI NATIJASIDA OLINGAN NATIJALAR:**

- 1. Pythonda For siklik operatori haqida nazariy ma"lumotlarga ega bolishdi.
- 2. Laboratoriya mashg"ulotidagi amaliy topshiriqlar bilan tanishib chiqishdi.
- 3. Pythonda For siklik operatoridan foydalanib dasturlar tuzishdi.

#### **V.TAVSIYA ETILADIGAN ADABIYOTLAR:**

1.Eric Matthes. Python Crash Course Paperback.England 2015.205p.

2.Krishna Rungta. Learn Python in 1 Day: Complete Python Guide with Examples. India 2016. -182 p.

3.Narasimha Karumanchi. Data Structure and Algorithmic Thinking with Python Paperback. India 2015. 170p.

4.Сысоева М.В., Сысоев И. В. Программирование для «нормальных» с нуля на языке Python Москва. 2018. -180с.

5.Федоров Д. Ю.Основы программирования на примере языка Python. Санкт-Петербург 2018. -167 c.

6. Eshtemirov S. Nazarov F. Algoritmlash va dasturlash asoslari. O"quv qo"llanma. Samarqand 2019. -208 b.

#### **22- LABORATORIYA MASHG'ULOTI**

**MAVZU:** Pythonda While siklik operatoridan foydalanish

**I.ISHDAN MAQSAD:** Pythonda While siklik operatoridan foydalanib dasturlar tuzish.

#### **II.LABORATORIYA MASHG'ULOTIGA KERAK BO'LADIGAN JIHOZLAR:**

Zamonaviy Core i5 yoki Core i7 kompyuterlari. Proektor qurilmasi. Konspekt daftarlari. Laboratoriya ishi natijalar qaydi.

#### **III.ISHNI BAJARISH TARTIBI:**

**Topshiriqni bajarish namunalar:**

**Masala:** Python so'zi ekranga n marta chiqarilsin.

**Dastur kodi.**

 $n=$ input(' $n=$ ')  $n=int(n)$  $i=1$ while  $i \leq n$ : print(i)  $i+=1$  $=$  $=$  $=$  $=$  $RESTART: C:\Users\User\Desktop\1.py$  $=$ =====================

 $n=3$ 

Python

Python

Python

>>>

#### **Mustaqil bajarish uchun variantlar:**

**1.** N natural soni berilgan  $(N \geq 0)$ . Kvadrati N dan katta bo'ladigan eng kichik butun K sonini (K2 > N) aniqlovchi programma tuzilsin.

Ildizdan chiqaruvchi funksiyadan foydalanmang.

**2.** N natural soni berilgan  $(N > 0)$ . Kvadrati N dan katta bo'lmagan eng katta butun K sonini (K2 <= N) aniqlovchi programma tuzilsin.

Ildizdan chiqaruvchi funksiyadan foydalanmang.

**3.** N natural soni berilgan  $(N > 1)$ .  $3K > N$  shartni qanoatlantiruvchi eng kichik butun K sonini aniqlovchi programma tuzilsin.

**4.** N natural soni berilgan  $(N > 1)$ .  $3K \leq N$  shartni qanoatlantiruvchi eng katta butun K sonini aniqlovchi programma tuzilsin.

**5.** N natural soni berilgan  $(N > 1)$ .  $(1 + 2 + ... + K)$  >= N shart bajariladigan eng kichik K sonini aniqlovchi programma tuzilsin. 1 dan K gacha boʻlgan yigʻindi ham ekranga chiqarilsin. **6.** N natural soni berilgan  $(N > 1)$ .  $(1 + 2 + 3 + ... + K) \le N$  shart bajariladigan eng katta K sonini aniqlovchi programma tuzilsin. 1 dan K gacha bo"lgan yig"indi ham ekranga chiqarilsin. **7.** A soni berilgan  $(A > 1)$ .  $(1 + 1/2 + 1/3 + ... + 1/K) \geq A$  shart bajariladigan eng kichik K sonini aniqlovchi programma tuzilsin.

**8.** A soni berilgan  $(A > 1)$ .  $(1 + 1/2 + 1/3 + ... + 1/K) \leq A$  shart bajariladigan eng katta K sonini aniqlovchi programma tuzilsin.

**9.** Bankka boshlang'ich S sO'm qo'yildi. Har oyda bor bo'lgan summa P foizga oshadi (0<P<25). Necha oydan keyin boshlang"ich qiymat 2 martadan ko"p bo"lishini hisoblovchi programma tuzilsin. Necha

oy K – butun son. Bankda hosil bo"lgan summa haqiqiy son ekranga chiqarilsin.

**10.** Sportsmen birinchi kuni 10 km yugurib boshladi. Keyingi kunlari bir oldingi kunga nisbatan P foiz ko"p yugurdi (0<P<50). Sportsmenning necha kundan keyin jami yugurgan masofasi 200 km dan oshadi? Jami kunlar soni va masofani (butun son) chiqaruvchi programma tuzilsin.

**11.** N va M butun musbat sonlari berilgan (N>M). N sonini M soniga bo"lib butun va qoldiq qismlarini bo"lish va qoldiqni olish amallarini ishlatmasdan topuvchi dastur tuzilsin.

**12.** N butun soni berilgan (N>0). Bo"lib butun va qoldiq qismlarini aniqlash orqali, berilgan son raqamlarini teskari tartibda chiqaruvchi dastur tuzilsin.

**13.** N butun soni berilgan (N>0). Bo"lib butun va qoldiq qismlarini aniqlash orqali, berilgan son raqamlariniyig"indisi va raqamlari sonini chiqaruvchi dastur tuzilsin.

**14.** N butun soni berilgan (N>0). Bo"lib butun va qoldiq qismlarini aniqlash orqali, berilgan son raqamlarining orasida 2 raqami bor – yO"qligini aniqlovchi dastur tuzilsin.

**15.** N butun soni berilgan (N>0). Bo"lib butun va qoldiq qismlarini aniqlash orqali, berilgan son raqamlarining orasida toq raqamlar bor  $-\gamma$ O'qligini aniqlovchi dastur tuzilsin.

**16.** N butun soni berilgan (N>0). N sonini tub yoki tub emasligini aniqlovchi dastur tuzilsin. **17.** A va B butun musbat sonlari berilgan. Berilgan sonlarning eng kata umumiy bo"luvchisini aniqlovchi dastur tuzilsin.

**18.** N butun soni berilgan (N>1). N sonini Fibonachchi sonlari orasida bor – yO"qligini aniqlovchi dastur tuzilsin. (Fibonachchi sonlari while24 masalada berilgan).

**19.** N butun soni berilgan (N>1). N sonidan kata bo"lgan birinchi Fibonachchi sonini aniqlovchi dastur tuzilsin. Fibonachchi sonlari quyidagi qonuniyatlar asosida topiladi.  $F1 = 1$ ;  $F2 = 1$ ;  $FK = FK-1 + FK-2$ ;  $K = 3,4,...$ 

**20.** Fibonachchi soni bo"lgan N butun soni berilgan (N>1). (Fibonachchi sonlari 19 masalada berilgan). N sonidan bir oldingi va bir keying Fibonachchi sonlarini chiqaruvchi dastur tuzilsin.

#### **IV.LABORATORIYA ISHI NATIJASIDA OLINGAN NATIJALAR:**

- 1. Talabalar Pythonda While siklik operatori haqida ma"lumotga ega bo"lishdi.
- 2. Talabalar Laboratoriya mashg"ulotidagi amaliy topshiriqlar bilan tanishib chiqishdi.
- 3. Talabalar Pythonda While siklik operatoridan foydalanib dasturlar tuzishni biladi.

#### **V.TAVSIYA ETILADIGAN ADABIYOTLAR:**

1.Eric Matthes. Python Crash Course Paperback.England 2015.205p.

2.Krishna Rungta. Learn Python in 1 Day: Complete Python Guide with Examples. India 2016. -182 p.

3.Narasimha Karumanchi. Data Structure and Algorithmic Thinking with Python Paperback. India 2015. 170p.

4.Сысоева М.В., Сысоев И. В. Программирование для «нормальных» с нуля на языке Python Москва. 2018. -180с.

5.Федоров Д. Ю.Основы программирования на примере языка Python. Санкт-Петербург 2018. -167 c.

6. Eshtemirov S. Nazarov F. Algoritmlash va dasturlash asoslari. O"quv qo"llanma. Samarqand 2019. -208 b.

#### **23- LABORATORIYA MASHG'ULOTI**

**MAVZU:** Pythonda massivlar va satrlarga doir dastur tuzish

**I.ISHDAN MAQSAD:** Pythonda dasturlash tilida massivlar va satrlarga doir ma"lumotlarga ega bo"lish va dastur tuzish.

#### **II.LABORATORIYA MASHG'ULOTIGA KERAK BO'LADIGAN JIHOZLAR:**

Zamonaviy Core i5 yoki Core i7 kompyuterlari. Proektor qurilmasi. Konspekt daftarlari. Laboratoriya ishi natijalar qaydi.

#### **III.ISHNI BAJARISH TARTIBI:**

#### **Topshiriqni bajarish namunalar:**

**Masala 1.** 10 ta elementdan tashkil topgan massiv elementlarining juft elementlarini ikkiga toq elementlarini to"rtga ko"paytirib ekranga chiqaring.

#### **Dastur kodi:**

```
from numpy import* 
      a=array([1,2,3,4,5,6,7,8,9,10])for i in range(10):
        if a[i]\%2 == 0:
          a[i]=2*a[i] else: 
          a[i]=4*a[i]print(a)Natija 
      [4 4 12 8 20 12 28 16 36 20]
      Masala 2. S satr tarkibida x belgi sonini aniqlash dasturini tuzing.
      Dastur kodi:
      s=input('s=')x=input('x=')
      n = len(s)p=0for i in range(n):
        if s[i]=x:
          p+=1print(p)======= RESTART: C:/Users/User/Desktop/1.py 
=================
```
**Mustaqil bajarish uchun variantlar:**

**1.** n natural soni berilgan. Datslabki n ta Fibonachchi sonlaridan tashkil topgan massivni hosil qiling va elementlarini chiqaring.

 $F0 = 1$ ;  $F1 = 1$ ;  $F[k] = F[k-1] + F[k-2]$ ;  $k=2, 3, 4, ...$ 

**2.** n natural soni va A, B butun sonlari berilgan  $(n > 2)$ .  $a[0] = A$ ;  $a[1] = B$ ; boshqa elementlari o"zidan oldingi barcha elementlari yig"indisiga teng bo"lgan massivni hosil qiling va elementlarini chiqaring.

**3.** n ta elementdan tashkil topgan massiv berilgan. Uning elementlari teskari tartibda chiqaruvchi dastur tuzilsin.

**4.** n ta elementdan tashkil topgan massiv berilgan. Dastlab massiv elementlari orasidan juftlarini indekslari o'sish tartibida chiqaruvchi, keyin massiv elementlari orasidan toqlarini indekslari kamayish tartibida chiqaruvchi dastur tuzilsin.

Massiv elementlar: 4 5 7 8 6 9

Natija: 4 6 8 9 7 5

**5**. n ta elementdan tashkil topgan massiv va K butun soni berilgan  $(1 \le K \le n)$ . Massiv elementlari orasidan indeksi K ga karralilarini chiqaruvchi dastur tuzilsin. Ak, A2k, A3k, …. Shart operatori ishlatilmasin.

**6**. n ta elementdan tashkil topgan massiv berilgan (n juft son).

Massiv elementlari orasidan quyidagilarni chiqaruvchi dastur tuzilsin.

A[0], A[2], A[4], … Shart operatori ishlatilmasin.

**7**. n ta elementdan tashkil topgan massiv berilgan (n toq son). Massiv elementlari orasidan quyidagilarni chiqaruvchi dastur tuzilsin. A[n-1], A[n-3], …, A[1]. Shart operatori ishlatilmasin.

**8**. Natural n va m hamda haqiqiy sonli A(1:n, 1:m) massiv berilgan.

Uning o"rta arifmetik qiymati, max va minlarni toping.

**9**. Butun a1, a2, va a3 sonlari berilgan. Butun sonli B(1:3,1:3) jadval elementlarini bi,j=ai-3aj formula yordamida aniqlang. Bu jadvalning barcha elementlari ko"paytmasini hisoblang.

**10**. Natural n va m hamda haqiqiy sonli A(1:n,1:m) massiv berilgan bo"lsin. Shumassivning har bir satridagi eng katta elementlar ichida eng kichigini toping.

**11**. n butun soni va haqiqiy sonli B(1:n,1:n) massiv berilgan. Uning bosh va qarama-qarshi diagonallaridagi elementlar yig"indisini hisoblang.

**12**. Natural n va m hamda haqiqiy sonli A(1:n,1:m) massiv berilgan bo"lsin. Shu massivning har bir ustunidagi eng kichik elementlar ichida eng kattasini toping.

**13**. Natural n va m hamda haqiqiy sonli A(1:n,1:m) massiv berilgan bo"lsin. Shu massivning birinchi elementlari musbat bo"lgan ustunlaridagi elementlarning yig"indisini hisoblansin.

**14.** Natural n va m hamda haqiqiy sonli A(1:n,1:m) massiv berilgan bo"lsin. Shu massivning birinchi elementlari musbat bo"lgan satrlardagi elementlarning ko"paytmasini toping

**15**. Butun sonli A(1:10, 1:20) massivda necha xil elementlar uchrashini aniqlang.

**16.** Butun sonli A(1:10, 1:10) massivda bir xil elementlar mavjud yoki mavjud emasligini aniqlang.

**17.** Nuqta bilan tugaydigan satr berilgan. Satrda nechta so"z borligini hisoblab chiqing.

**18.** Ingliz matnidan iborat satr berilgan. b harfi bilan boshlanuvchi so"z nechtaligini toping.

**19.** Satr berilgan. Unda r, k, t harflari qanchaligini hisoblab chiqing.

**20.** Satr berilgan. Unda \*(yulduzcha), ;(nuqta vergul), :(ikki nuqta) belgilari qanchaligini hisoblab chiqing.

**21.** Matndan iborat satr berilgan. Eng qisqa va eng uzun so"z uzunliklarini toping.

**22.** Orasida ikki nuqtasi bo"lgan belgili satr berilgan. Ungacha bo"lgan belgilar qanchaligini aniqlang.

**23.** Nuqta bilan tugaydigan, matndan tashkil topgan satr berilgan. Uchta harfdan iborat so"zni ekranga chiqaring.

**24.** Berilgan satrdagi barcha na qismiy satrni nad qismiy satr bilan almashtirng.

**25.** Satr berilgan. Unda abc qismiy satr necha marta uchrashini aniqlang.

**26.** Satr berilgan. Uning oxirgi so"zidagi k harfi mig"dorini hisoblab chiqing.

#### **IV. LABORATORIYA ISHI NATIJASIDA OLINGAN NATIJALAR:**

- 1. Talabalar Pythonda massiv va satrlar bilan ishlash haqida ma"lumotga ega.
- 2. Talabalar Laboratoriya mashg"ulotidagi amaliy topshiriqlar bilan tanishib chiqishdi.
- 3. Talabalar Pythonda massiv va satrlarga doir dasturlar tuzishni biladi.

#### **V.TAVSIYA ETILADIGAN ADABIYOTLAR:**

1.Eric Matthes. Python Crash Course Paperback.England 2015.205p.

2.Krishna Rungta. Learn Python in 1 Day: Complete Python Guide with Examples. India 2016. -182 p.

3.Narasimha Karumanchi. Data Structure and Algorithmic Thinking with Python Paperback. India 2015. 170p.

4.Сысоева М.В., Сысоев И. В. Программирование для «нормальных» с нуля на языке Python Москва. 2018. -180с.

5.Федоров Д. Ю.Основы программирования на примере языка Python. Санкт-Петербург 2018. -167 c.

6. Eshtemirov S. Nazarov F. Algoritmlash va dasturlash asoslari. O"quv qo"llanma. Samarqand 2019. -208 b.

#### **24** - **LABORATORIYA MASHG'ULOTI**

**MAVZU:** Pythonda ro'yxatlar, lug'atlar, kortejlar va to'plamlar bilan ishlash.

**I.ISHDAN MAQSAD:** Pythonda ro'yxatlar, lug'atlar, kortejlar va to'plamlar bilan ishlashni o"rganish va ularga mos dasturlar tuzish.

#### **II.LABORATORIYA MASHG'ULOTIGA KERAK BO'LADIGAN JIHOZLAR:**

Zamonaviy Core i5 yoki Core i7 kompyuterlari. Proektor qurilmasi. Konspekt daftarlari. Laboratoriya ishi natijalar qaydi.

#### **III.ISHNI BAJARISH TARTIBI:**

#### **Topshiriqni bajarish namunalar:**

**Masala.** 10 ta butun sonli elementdan tashkil topgan ro"yxat hosil qilib, elementlarini ikkiga ko"paytirib ekranga chiqaring.

#### **Dastor kodi:**

 $>> A = list(range(0, 10, 2))$  $>>$  A [0, 2, 4, 6, 8]  $>>$  2\*A  $[0, 2, 4, 6, 8, 0, 2, 4, 6, 8]$ >>>

#### **Mustaqil bajarish uchun variantlar:**

1. Natural n hamda haqiqiy sonli A(1:n) ro"yxat(kortej) berilgan.

Uning o"rta arifmetik qiymatini toping.

2. Natural n hamda haqiqiy sonli A(1:n) ro"yxat(kortej) berilgan bo"lsin. Uning eng kattasi elementini toping.

3. Natural n hamda haqiqiy sonli A(1:n) ro"yxat(kortej) berilgan.

Uning eng kichik elementi necha marta uchraydi ?

4. N butun soni va haqiqiy sonli B(1:N) ro"yxat(kortej) berilgan.

Uning tub elementlari orasida eng kattasini aniqlang.

5. Butun a1, a2, va a3 sonlari berilgan. Butun sonli B(1:3) (kortej) elementlarini bi=ai-3ai formula yordamida aniqlang. Bu jadvalning barcha elementlari ko"paytmasini hisoblang.

6. Natural m hamda haqiqiy sonli A(1:m) ro"yxat berilgan bo"lsin. Shu ro"yxatning har bir eng katta va eng kichigi elementlar orasidagi sonlarni toping.

#### **IV.LABORATORIYA ISHI NATIJASIDA OLINGAN NATIJALAR:**

- 1. Talabalar Pythonda ro"yxatlar, lug"atlar, kortejlar va to"plamlar haqida nazariy bilimlarga ega bo"lishdi.
- 2. Talabalar Pythonda ro"yxatlar, lug"atlar, kortejlar va to"plamlar bilan ishlashni o"rganishdi.
- 3. Talabalar Pythonda ro"yxatlar, lug"atlar, kortejlar va to"plamlarga mos dasturlar tuzishdi.

#### **V.TAVSIYA ETILADIGAN ADABIYOTLAR:**

1.Eric Matthes. Python Crash Course Paperback.England 2015.205p.

2.Krishna Rungta. Learn Python in 1 Day: Complete Python Guide with Examples. India 2016. -182 p.

3.Narasimha Karumanchi. Data Structure and Algorithmic Thinking with Python Paperback. India 2015. 170p.

4.Сысоева М.В., Сысоев И. В. Программирование для «нормальных» с нуля на языке Python Москва. 2018. -180с.

5.Федоров Д. Ю.Основы программирования на примере языка Python. Санкт-Петербург 2018. -167 c.

6. Eshtemirov S. Nazarov F. Algoritmlash va dasturlash asoslari. O"quv qo"llanma. Samarqand 2019. -208 b.

#### **25- LABORATORIYA MASHG'ULOTI**

**MAVZU:** Pythonda fayllar bilan ishlash

**I.ISHDAN MAQSAD:** Fayllarni faollashtirish, fayllar ustida amallar bajarish, fayldan ma"lumot o"qish, fayl tarkibiga ma"lumotlarni yozish, va fayl tarkibidagi ma"lumotlarni o"chirish.

#### **II.LABORATORIYA MASHG'ULOTIGA KERAK BO'LADIGAN JIHOZLAR:**

Zamonaviy Core i5 yoki Core i7 kompyuterlari. Proektor qurilmasi. Konspekt daftarlari. Laboratoriya ishi natijalar qaydi. Python dastur muhiti.

#### **III.ISHNI BAJARISH TARTIBI:**

**Topshiriqni bajarish namunalar:**

**Masala.** 1 dan 5 gacha sonlar yozilgan test.txt faylidan uning elementlarini ko"chirib olib ikkiga ko"paytirib ekranga chiqaring. Test.txt fayl quyidagicha

```
\Box test — Блокнот
 Файл Правка Формат Вид Справка
12345f=open('test.txt','r') 
a=f.read() 
s=a 
n = len(s)i=0x=''
q="
while i\leq n:
   while i\leq n and s[i]!=x:
      q+ = s[i]i=i+1print(int(q)*2)
  i=i+1q="
======= RESTART: C:/Users/User/Desktop/python/1.py =============
2
4
6
8
10
>>>
```
#### **Mustaqil bajarish uchun variantlar:**

**1.**Elementlari sonli bo"lgan mavjud turlashgan faylni berilgan son bilan almashtiring (yangi qiymat klaviaturadan kiritiladi): a) birinchi elementni; b) beshinchi elementni; v) k-nchi elementni; g) oxirgi elementni.

**2.** Elementlari alohida so"zlar bo"lgan mavjud turlashgan faylni berilgan qiymat bilan almashtiring (yangi so"z klaviaturadan kiritiladi): a) birinchi elementni; b) uchinchi elementni; v) s-nchi elementni; g) oxirgi elementni.

**3.** Elementlari alohida so"z hisoblanuvchi turlashgan fayl berilgan. "t" harfi bilan boshlanuvchi hamma so"zlarni chop qiling. Bunda ikki variantni qarang: a) ma"lumki, mavjud faylga 30 ta so"z yozilgan; b) mavjud fayl o"lchami ma"lum emas.

**4.**Turlashgan fayl elementlari alohida so"z hisoblanadi. Uning barcha elementlarini boshqa so'z bilan almashtring. Bunda ikkita variantni qarang: a) ma'lumki, mavjud faylga 12 ta so'z yozilgan; b) mavjud fayl hajmi ma"lum emas.

**5.** Sonli turlashgan fayl mavjud. Uning tartib nomeri 3 ga karrali bo"lgan hamma elementlarini almashtiring. Yangi qiymat klaviaturadan kiritiladi. Bunda ikkita variantni qarang: a) ma"lumki, mavjud faylga 20 ta son yozilgan; b) mavjud fayl hajmi ma"lum emas.

**6.** Butun sonli turlashgan fayl mavjud. Uning hamma juft elementlarini nol bilan almashtiring. Bunda ikkita variantni qarang: a) ma"lumki, mavjud faylga 13 ta son yozilgan; b) mavjud fayl hajmi ma"lum emas.

**7.** Elementlari alohida so"zlardan iborat turlashgan fayl mavjud.

Agar so"z "k" harfi bilan boshlansa, uni "K" harfi bilan almashtiring.

**8.** Sonli turlashgan fayl mavjud. Toping (hamma holatlarda fayl hajmi ma"lum emas): a) faylning birinchi va ikkinchi sonlar yig"indisini; b) faylning k–nchi va q–nchi sonlari yig"indisi; v) faylning birinchi va oxirgi sonlari ko"paytmasini; g) faylning hamma sonlarining yig"indisini; d) fayldagi sonlar miqdorini; e) a sonidan oshib ketmaydigan fayldagi sonlar miqdorini; j) faylning musbat sonlarining o"rta arifmetigini; i) mavjud fayldagi maksimal sonni; k) fayldagi minimal sonning tartib nomeri (agar bunday fayllar bir nechta bo"lsa, ularning birinchisini nomerini toping).

**9.** Elementlari alohida so"zlardan iborat turlashgan fayl mavjud.

Toping (hamma holatlarda fayl hajmi ma"lum emas): a) "m" harfi bilan boshlanuvchi so"zlar sonini; b) "l" harfi bilan boshlanuvchi barcha so"zlar va ularning birinchisini tartib nomerini chop qiling; v) tartib nomeri juft bo"lgan so"zlar va ulardan so"z tuzing; g) eng uzun so"zni; d) eng qisqa so"zni.

**10.** Turlashgan faylga Shaxar nomi va uning aholisi soni yozilgan.

Har bir Shaxarning aholisini 5% ga oshiring (aholi miqdori – har doim butun son).

#### **IV.LABORATORIYA ISHI NATIJASIDA OLINGAN NATIJALAR:**

- 1. Pythonda dasturlash tilida matnli fayllar yaratala olishdi.
- 2. Python dasturlash tilida matnli fayllarrni qayta ishlashni o"rganishdi.
- 3. Fayllar bilan ishlash ko"nikmalarini oshirishdi.

#### **V.TAVSIYA ETILADIGAN ADABIYOTLAR:**

1.Eric Matthes. Python Crash Course Paperback.England 2015.205p.

2.Krishna Rungta. Learn Python in 1 Day: Complete Python Guide with Examples. India 2016. -182 p.

3.Narasimha Karumanchi. Data Structure and Algorithmic Thinking with Python Paperback. India 2015. 170p.

4.Сысоева М.В., Сысоев И. В. Программирование для «нормальных» с нуля на языке Python Москва. 2018. -180с.

5.Федоров Д. Ю.Основы программирования на примере языка Python. Санкт-Петербург 2018. -167 c.

6. Eshtemirov S. Nazarov F. Algoritmlash va dasturlash asoslari. O"quv qo"llanma. Samarqand 2019. -208 b.

#### **26 - LABORATORIYA MASHG'ULOTI**

**MAVZU:** Python dasturlash muhitida funksiyalardan foydalanish

**I.ISHDAN MAQSAD:** Python dasturlash muhitida funksiyalardan foydalanib dasturlar tuzish.

#### **II.LABORATORIYA MASHG'ULOTIGA KERAK BO'LADIGAN JIHOZLAR:**

Zamonaviy Core i5 yoki Core i7 kompyuterlari. Proektor qurilmasi. Konspekt daftarlari. Laboratoriya ishi natijalar qaydi.

#### **III.ISHNI BAJARISH TARTIBI:**

#### **Topshiriqni bajarish namunalar:**

**Masala.** Ikki sonning yig"indisi va ko"paytnasini hisoblovchi kop(x,y) funksiya yarating va bu funksiya natijasidan foydalanish dasturini tuzing.

**Dastur kodi:**

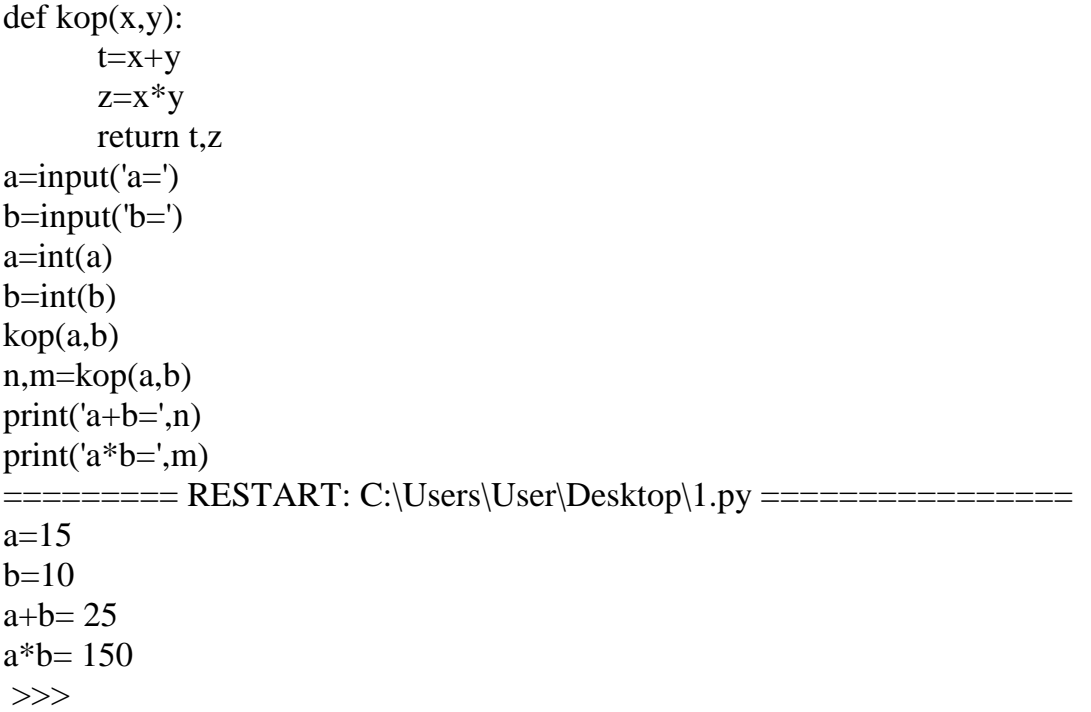

#### **Mustaqil bajarish uchun variantlar:**

**1.** Chapga siklik siljishni amalga oshiruvchi ShiftLeft3(A, B, C) funksiyasini hosil qiling. Ya'ni C ning qiymati B ga, B ning qiymati A ga, A ning qiymati C ga o"tib qolsin. Bu funksiya orqali (A1, B1, C1) va (A2, B2, C2) sonlarini siljiting.

**2.** Haqiqiy sonning ishorasini aniqlovchi ishora nomli funksiya hosil qiling. Funksiya argumenti noldan kichik bo"lsa -1; noldan katta bo"lsa 1; nolga teng bo"lsa 0 qiymat qaytarsin Haqiqiy a va b sonlari uchun ishora $(a)$  + ishora $(b)$  ifodasi hisoblansin.

**3.** Kvadrat tenglamaning ildizlar sonini aniqlovchi funksiya hosil qiling.  $A^* x^2 + B^* x + C = 0$ ko"rinishidagi tenglama kvadrat tenglama deyiladi. (A noldan farqli son)

**4.** Doiraning yuzini hisoblovchi funksiya hosil qiling. Bu funksiya yordamida 3 ta doira yuzini hisoblang. Doiraning yuzi S =  $\pi R2$  orgali hisoblanadi. Pi = 3.1415 ni o'zgarmas deb qabul qiling.

**5.** Markazi bir nuqtada bo"lgan, R1 va R2 radiusga ega 2 ta aylananing ustma–ust tushmaydigan (kesishmaydigan) qismining yuzasini topuvchi RingS nomli funksiya hosil qiling. Doiraning yuzini hisoblash formulasidan foydalaning,  $S = \pi R2$ . Pi = 3.1415 ni o"zgarmas deb qabul qiling.

**6.** To"g"ri burchakli uchburchakning katetlari A va B berilganda, uning perimetrini hisoblovchi TriangleP nomli funksiya hosil qiling.

**7.** A va B sonlari orasidagi sonlar yig"indisini hisoblovchi SumRangle(A, B) nomli funksiya hosil qiling. Agar A > B bo"lsa, funksiya 0 qiymat qaytaradi. Bu funksiya orqali A dan B gacha va B dan C gacha bo"lgan sonlar yig"indisini hisoblang. A, B, C butun sonlar.

**8.** Arifmetik amallarni bajaruvchi Calc(A, B, Op) funksiyasini hosil qiling. A va B haqiqiy sonlar. Op o"zgaruvchisi orqali bajariladigan arifmetik amal aniqlanadi. 1-ayirish, 2 ko"paytirish, 3-bo"lish, boshqalari qo"shish. Shu funksiya orqali A va B sonlari uchun N1, N2, N3, N4 amallari bajarilsin. (N1-N4 butun sonlar)

**9.** X va Y butun sonlari berilgan (X va Y noldan farqli). (X, Y) nuqta qaysi chorakda ekanini aniqlovchi Quarter nomli funksiya hosil qiling. Bu funksiya orqali 4 ta nuqtaning choragini aniqlang.

**10.** Butun sonning juft – toqligini aniqlovchi Even(K) funksiyasini hosil qiling. Funksiya K juft son bo"lsa – true, aks xolda false qiymat qaytarsin. Bu funksiya orqali 3 ta sonning juft yoki toqligi aniqlansin.

11. **IsSquare(K)** mantiqiy funksiyasini hosil qiling.  $(K > 0)$ . Agar K biror butun sonning kvadrati bo"lsa – true, aks xolda false qiymat qaytarsin. Shu funksiya orqali 3 ta sonni tekshiring.

**12.** IsPower5(K) mantiqiy funksiyasini hosil qiling. (K > 0). Agar K soni 5 ning biror darajasi bo"lsa – true, aks xolda false qiymat qaytarsin.

Shu funksiya orqali 5 ta sondan nechtasi 5 ning darajasi ekanini aniqlovchi dastur tuzilsin. **13.** IsPowerN(K) mantiqiy funksiyasini hosil qiling. (K > 0). Agar K soni N ning biror darajasi bo"lsa – true, aks xolda false qiymat qaytarsin.

Shu funksiya orqali 5 ta sondan nechtasi N ning darajasi ekanini aniqlovchi dastur tuzilsin. **14.** IsPrime(N) mantiqiy funksiyasini hosil qiling.  $(N > 0)$ . Agar N soni tub bo'lsa – true, aks xolda false qiymat qaytarsin. Shu funksiya orqali kiritilgan k ta sondan nechtasi tub ekanini aniqlovchi dastur tuzilsin.

**15.** Butun qiymat qaytaruvchi DigitCount(K) funksiyasini hosil qiling. (K > 0). Funksiya K ning raqamlari sonini qaytarsin. Shu funksiya orqali 5 ta sonning raqamlari soni aniqlansin. **16.** Butun qiymat qaytaruvchi DigitN(K, N) funksiyasini hosil qiling.  $(K > 0)$ . Funksiya K sonining N – raqamini qaytarsin. Agar K soni raqamlari N dan kichik bo"lsa, minus bir qaytarsin. Shu funksiya orqali K1, K2, K3 sonlarining N – raqami aniqlansin.

#### **IV.LABORATORIYA ISHI NATIJASIDA OLINGAN NATIJALAR:**

- 1. Python dasturlash tilida funksiyalar haqida ma"lumotga ega bo"lishdi.
- 2. Python dasturlash tilida funksiyalar yaratishdi
- 3. Python dasturlash tilida funksiyalarning dasturini yaratish ko"nikmalarini egallashdi.

#### **V.TAVSIYA ETILADIGAN ADABIYOTLAR:**

1.Eric Matthes. Python Crash Course Paperback.England 2015.205p.

2.Krishna Rungta. Learn Python in 1 Day: Complete Python Guide with Examples. India 2016. -182 p.

3.Narasimha Karumanchi. Data Structure and Algorithmic Thinking with Python Paperback. India 2015. 170p.

4.Сысоева М.В., Сысоев И. В. Программирование для «нормальных» с нуля на языке Python Москва. 2018. -180с.

5.Федоров Д. Ю.Основы программирования на примере языка Python. Санкт-Петербург 2018. -167 c.

6. Eshtemirov S. Nazarov F. Algoritmlash va dasturlash asoslari. O"quv qo"llanma. Samarqand 2019. -208 b.

#### **27** - **LABORATORIYA MASHG'ULOTI**

**MAVZU:** Python dasturlash muhitida proseduralardan foydalanish

**I.ISHDAN MAQSAD:** Python dasturlash muhitida proseduralar bilan ishlashni o'rganish va ulardan dasturlar tuzishda foydalanish.

#### **II.LABORATORIYA MASHG'ULOTIGA KERAK BO'LADIGAN JIHOZLAR:**

Zamonaviy Core i5 yoki Core i7 kompyuterlari. Proektor qurilmasi. Konspekt daftarlari. Laboratoriya ishi natijalar qaydi.

#### **III.ISHNI BAJARISH TARTIBI:**

#### **Topshiriqni bajarish namunalar:**

**Masala:** Sonning natural bo"luvchilar yigindisini aniqlash uchun bul\_yig(x) funksiyasini yarating.

#### **Dastur kodi:**

```
def bul_vig(x):
      s=0for i in range(1,x+1):
      if(x\%i==0):s=s+ireturn s
      a=input('a=')a=int(a)z = bul yig(a)
      print(z)============ RESTART: C:\Users\User\Desktop\1.py ===============
      a=6 12
      >>>
```
#### **Mustaqil bajarish uchun variantlar:**

**1.**To"g"ri to"rtburchakning yuzini va perimetrini uning qarama – qarshi uchlari koordinatasi orgali hisoblovchi funksiya hosil qiling.  $(x1, y1, x2, y2)$  to'g'ri to'rtburchakning qarama – qarshi uchlari RectPS funksiya orqali 2 ta to"rtburchak yuzi va perimetrini hisoblang. **2.**Natural sonning raqamlari soni va raqamlari yig"indisini hisoblovchi funksiya hosil qiling. **3.** Butun musbat sonining raqamlarini teskari tartibda chiqaruvchi funksiya hosil qiling. Bu funksiya orqali a, b, c sonlarining raqamlari teskari tartibda chiqaruvchi dastur tuzilsin. **4.** Kiritilgan K butun musbat sonining o'ng tarafiga (oxiriga) R raqamini  $(1 \le R \le 9)$ qo"shuvchi funksiya hosil qiling.

**5.** Kiritilgan K butun musbat sonining chap tarafiga (boshiga) R raqamini  $(1 \le R \le 9)$ qo"shuvchi funksiya hosil qiling.

**6.** Ikkita sonning qiymatini almashtiruvchi Swap nomli funksiya hosil qiling. Swap funksiya orqali A, B, C, D sonlaridan (A, B), (D, C) juftliklarining qiymatlarini almashtiruvchi dastur tuzilsin.

**7.** X va Y sonlaridan kichigini X ga va kattasini Y ga yozuvchi Minmax(X,Y) funksiyasini hosil qiling. Minmax funksiyasini 4 marta chaqirish orqali a, b, c, d butun sonlaridan kattasini va kichigini aniqlovchi dastur tuzilsin.

**8.** A, B, C sonlarini o"sish tartibida joylashtiruvchi SortInc3(A, B, C) funksiyasini hosil qiling. Ya'ni A, B, C sonlari qiymatlarini shunday almashtiringki, natijada A ning qiymati eng kichik va C ning qiymati eng katta bo"lsin. Bu funksiya orqali (A1, B1, C1) va (A2, B2, C2) sonlarini tartiblang.

**9.** A, B, C sonlarini kamayish tartibida joylashtiruvchi SortDec3(A, B, C) funksiyasini hosil qiling. Ya'ni A, B, C sonlari qiymatlarini shunday almashtiringki, natijada A ning qiymati eng katta va C ning qiymati eng kichik bo"lsin. Bu funksiya orqali (A1, B1, C1) va (A2, B2, C2) sonlarini tartiblang.

**10.** o"ngga siklik siljishni amalga oshiruvchi ShiftRight3(A, B, C) funksiyasini hosil qiling. Ya'ni A ning qiymati B ga, B ning qiymati C ga, C ning qiymati A ga o"tib qolsin. Bu funksiya orqali (A1, B1, C1) va (A2, B2, C2) sonlarini siljiting.

#### **IV.LABORATORIYA ISHI NATIJASIDA OLINGAN NATIJALAR:**

- 1. Python dasturlash muhitida proseduralar haqida ma"lumotga ega bo"lish.
- 2. Talabalar Laboratoriya mashg"ulotidagi amaliy topshiriqlar bilan tanishib chiqishdi.
- 3. Python dasturlash muhitida proseduralar bilan ishlashni o"rganish va ulardan dasturlar tuzishda foydalanish.

#### **V.TAVSIYA ETILADIGAN ADABIYOTLAR:**

1.Eric Matthes. Python Crash Course Paperback.England 2015.205p.

2.Krishna Rungta. Learn Python in 1 Day: Complete Python Guide with Examples. India 2016. -182 p.

3.Narasimha Karumanchi. Data Structure and Algorithmic Thinking with Python Paperback. India 2015. 170p.

4.Сысоева М.В., Сысоев И. В. Программирование для «нормальных» с нуля на языке Python Москва. 2018. -180с.

5.Федоров Д. Ю.Основы программирования на примере языка Python. Санкт-Петербург 2018. -167 c.

6. Eshtemirov S. Nazarov F. Algoritmlash va dasturlash asoslari. O"quv qo"llanma. Samarqand 2019. -208 b.

#### **28** - **LABORATORIYA MASHG'ULOTI**

**MAVZU:** Pythonda sana va vaqt bilan ishlash

**I.ISHDAN MAQSAD:** Python dasturlash tilida sana va vaqt tushunchasiga ega bo'lish va ular bilan ishlash.

#### **II.LABORATORIYA MASHG'ULOTIGA KERAK BO'LADIGAN JIHOZLAR:**

Zamonaviy Core i5 yoki Core i7 kompyuterlari. Proektor qurilmasi. Konspekt daftarlari. Laboratoriya ishi natijalar qaydi.

#### **III.ISHNI BAJARISH TARTIBI:**

#### **Topshiriqni bajarish namunalar:**

**Masala.** Bugungi kunning sanasi talab qilinsa datetime moduli ichidagi date.today() moduliga murojat qilib chiqaring.

#### **Dastur kodi:**

Import datatime as dt  $bugun = dt.data.toString()$ print (f"Bugungi sana: (bugun)")

#### **Mustaqil bajarish uchun variantlar:**

- **1.** Hozirgi vaqt va sanani chiqarish dasturini tuzing.
- **2.** Kechagi vaqtni aniqlash dasturini tuzing.
- **3.** Sana va vaqt formatini o'zgartiring.
- **4.** 16.11.2023 koʻrinishidagi vatni hosil qiling.
- **5.** Bugun soat 10:00 da 2 para darsga kiraman so'zini hosil qiling.

**6.** Muayyan millisekundlardan keyin berilgan funksiyani chaqirish Python dasturini yozing.

**7.** Ikkita sana beriladi. Shu sanalar orasidagi kunni hisoblash dasturini tuzing.

**8.** Sanani (2022/1/1 dan 2022/12/31 gacha) o'qish va sana kunini chop etish Python dasturini yozing.

**9.** Yil va oy kiritilgandan so`ng taqvimni chiqarish dasturini tuzing.

**10.** Joriy sana va vaqtni chiqarish dasturini tuzing.

### **IV.LABORATORIYA ISHI NATIJASIDA OLINGAN NATIJALAR:**

- 1. Talabalar Pythonda sana va vaqt haqida nazariy bilimlarga ega bo"lishdi.
- 2. Talabalar Pythonda sana va vaqt bilan ishlashni o"rganishdi.
- 3. Talabalar Pythonda sana va vaqtga mos dasturlar tuzishdi.

#### **V.TAVSIYA ETILADIGAN ADABIYOTLAR:**

1.Eric Matthes. Python Crash Course Paperback.England 2015.205p.

2.Krishna Rungta. Learn Python in 1 Day: Complete Python Guide with Examples. India 2016. -182 p.

3.Narasimha Karumanchi. Data Structure and Algorithmic Thinking with Python Paperback. India 2015. 170p.

4.Сысоева М.В., Сысоев И. В. Программирование для «нормальных» с нуля на языке Python Москва. 2018. -180с.

5.Федоров Д. Ю.Основы программирования на примере языка Python. Санкт-Петербург 2018. -167 c.

6. Eshtemirov S. Nazarov F. Algoritmlash va dasturlash asoslari. O"quv qo"llanma. Samarqand 2019. -208 b.

#### **29**- **LABORATORIYA MASHG'ULOTI**

**MAVZU:** Python dasturida oynalar yaratish

**I.ISHDAN MAQSAD:** Python dasturida tizimli oynalar yaratishni o"rganish.

#### **II.LABORATORIYA MASHG'ULOTIGA KERAK BO'LADIGAN JIHOZLAR:**

Zamonaviy Core i5 yoki Core i7 kompyuterlari. Proektor qurilmasi. Konspekt daftarlari. Laboratoriya ishi natijalar qaydi.

#### **III.ISHNI BAJARISH TARTIBI:**

**Topshiriqni bajarish namunalar: Masala.** Tugmani bosish orqali ishchi stolda window oyna hosil qilish. **Dastur kodi:** from tkinter import \* from tkinter import ttk

root =  $Tk()$ root.title("METANIT.COM") root.geometry("250x200")

def click(): window  $= Tk()$  window.title("Новое окно") window.geometry("250x200")

button = ttk.Button(text="Создать окно", command=click) button.pack(anchor=CENTER, expand=1)

root.mainloop() **Mustaqil bajarish uchun variantlar:**

#### **IV.LABORATORIYA ISHI NATIJASIDA OLINGAN NATIJALAR:**

- 1. Python dasturlash tilida oynalarni hosil qilish algoritmini tuizishdi.
- 2. Talabalar Laboratoriya mashg"ulotidagi amaliy topshiriqlar bilan tanishib chiqishdi.
- 3. Python dasturida tizimli oynalar yaratishni o"rganishdi.

#### **V.TAVSIYA ETILADIGAN ADABIYOTLAR:**

1.Eric Matthes. Python Crash Course Paperback.England 2015.205p.

2.Krishna Rungta. Learn Python in 1 Day: Complete Python Guide with Examples. India 2016.  $-182$  p.

3.Narasimha Karumanchi. Data Structure and Algorithmic Thinking with Python Paperback. India 2015. 170p.

4.Сысоева М.В., Сысоев И. В. Программирование для «нормальных» с нуля на языке Python Москва. 2018. -180с.

5.Федоров Д. Ю.Основы программирования на примере языка Python. Санкт-Петербург 2018. -167 c.

6. Eshtemirov S. Nazarov F. Algoritmlash va dasturlash asoslari. O"quv qo"llanma. Samarqand 2019. -208 b.

#### **30** - **LABORATORIYA MASHG'ULOTI**

**MAVZU:** Pythonda murakkab rasmlar va harakatlanuvchi ob"eklarni dasturlash

**I.ISHDAN MAQSAD:** Python dasturlash tilida murakkab rasmlar va harakatlanuvchi ob"eklarni dasturlash.

#### **II.LABORATORIYA MASHG'ULOTIGA KERAK BO'LADIGAN JIHOZLAR:**

Zamonaviy Core i5 yoki Core i7 kompyuterlari. Proektor qurilmasi. Konspekt daftarlari. Laboratoriya ishi natijalar qaydi.

#### **III.ISHNI BAJARISH TARTIBI:**

**Topshiriqni bajarish namunalar:**

**Masalala.** Besh qirrali yulduz chizish. **Dastur kodi:** from turtle import \*

yulduz=Turtle ()

yulduz.right (75) yulduz.forward (100) for i in range (4): yulduz. Right (144) yulduz.forward (100)

#### turtle.done () **Mustaqil bajarish uchun variantlar:**

- 1. Rangi qizil chiziq chizing
- 2. Rangi ko"k va fon rangi yashil chiziq chizing
- 3. Rangi sariq aylana chizing
- 4. Rangi sariq va fon rangi ko"k aylana chizing
- 5. Rangi yashil to"rtbrchak chizing
- 6. Rangi yashil va fon rangi qora to"rtburchak chizing
- 7. Rangi qizil to"rtburchak va yulduzcha chizing
- 8. Rangi qizil va fon rangi qora to"rtburchak va yulduzcha chizing
- 9. Rangi sariq kvadrat chizing
- 10. Rangi sari va fon rangi yashil kvadrat va elips chizing
- 11. Fon rangi qizil Ellips chizing
- 12. Fon rangi ko"k Ellips va sakkiz birchak chizing

#### **IV.LABORATORIYA ISHI NATIJASIDA OLINGAN NATIJALAR:**

- 1. Python dasturlash tilida murakkab rasmlar va harakatlanuvchi ob"eklartlar haqida nazariy ma"lumotlarni o"zlashtirishdi.
- 2. Python dasturlash tilida murakkab rasmlarni hosil qilish dasturini tuzishdi.
- 3. Python dasturlash tilida harakatlanuvchi ob"ektlarni dasturlash.

#### **V.TAVSIYA ETILADIGAN ADABIYOTLAR:**

1.Eric Matthes. Python Crash Course Paperback.England 2015.205p.

2.Krishna Rungta. Learn Python in 1 Day: Complete Python Guide with Examples. India 2016. -182 p.

3.Narasimha Karumanchi. Data Structure and Algorithmic Thinking with Python Paperback. India 2015. 170p.

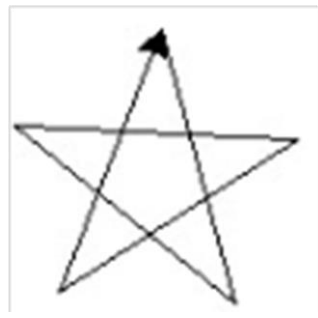

4.Сысоева М.В., Сысоев И. В. Программирование для «нормальных» с нуля на языке Python Москва. 2018. -180с.

5.Федоров Д. Ю.Основы программирования на примере языка Python. Санкт-Петербург 2018. -167 c.

6. Eshtemirov S. Nazarov F. Algoritmlash va dasturlash asoslari. O"quv qo"llanma. Samarqand 2019. -208 b.

*Negmatulloyev Zafardjon Turdibekovich Guliston davlat universiteti, tex.f.f.d.(PhD),*

60110600 - «Matematika va informatika» bakalavriat ta"lim yo"nalishi bo"yicha ta"lim olayotgan talabalar uchun

### **«ZAMONAVIY DASTURLASH TEXNOLOGIYALARI » fanidan laboratoriya ishlarini bajarish bo'yicha**

### **U S L U B I Y K O'R S A T M A**

*Terishga berildi \_\_\_\_\_\_\_\_\_\_2023y. Bosishga ruxsat etildi \_\_\_\_\_\_\_\_\_\_2023y. Bichimi 60x84 1/16, Nashr xajmi \_\_\_\_\_ bet. Adadi \_\_\_\_ nusxa.*